โปรแกรมคอมพิวเตอร์เพื่อช่วยวิเคราะห์ปริมาณการใช้ทางสัญจรในการเข้าถึงพื้นที่อาคาร ื่ ื้ ี่

นางสาวสุริยางค ศิริลักษณ

วิทยานิพนธ์นี้เป็นส่วนหนึ่งของการศึกษาตามหลักสูตรปริญญาสถาปัตยกรรมศาสตรมหาบัณฑิต สาขาวิชาสถาปตยกรรม ภาควิชาสถาปตยกรรมศาสตร คณะสถาปตยกรรมศาสตร จุฬาลงกรณมหาวิทยาลัย ปการศึกษา 2549 ลิขสิทธิ์ของจุฬาลงกรณ์มหาวิทยาลัย ิ์

### COMPUTER PROGRAM FOR VISIBILITY ANALYSIS OF CIRCULATION MOVEMENT

Miss Suriyang Siriluk

A Thesis Submitted in Partial Fulfillment of the Requirements for the Degree of Master of Architecture Program in Architecture Department of Architecture Faculty of Architecture Chulalongkorn University Academic Year 2006

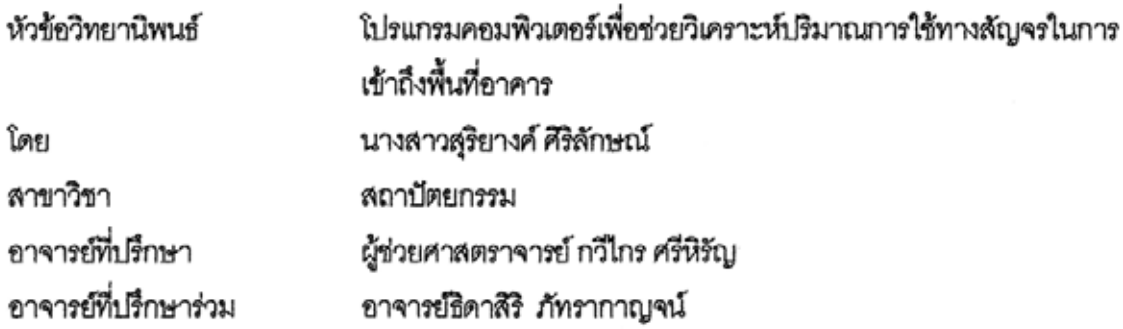

คณะสถาปัตยกรรมศาสตร์ จุฬาลงกรณ์มหาวิทยาลัย อนุมัติให้นับวิทยานิพนธ์ฉบับ นี้เป็นส่วนหนึ่งของการศึกษาตามหลักสูตรปริญญามหาบัณฑิต

> كمعمو ............ คณบดีคณะสถาปัตยกรรมศาสตร์

(รองศาสตราจารย์ เลอสม สถาปีตานนท์)

คณะกรรมการสอบวิทยานิพนธ์

 $\mathcal{F}_{\overline{\mathbf{A}}\rightarrow\mathbf{B}}$  . It is a property of  $\mathcal{F}_{\mathbf{A}}$ 

(ผู้ช่วยศาสตราจารย์ ดร.วีระ สัจกุล)

(ผู้ช่วยศาสตราจารย์ กวีไกร ศรีหิรัญ)

อีกที่รู้ หักการ อาจารย์ที่ปรึกษาร่วม

(อาจารย์ธิดาสิริ ภัทรากาญจน์)

 $H_{W}$  Empty (อาจารย์ ดร. ปรีชญา สิทธิพันธุ์)

สริยางค์ ศิริลักษณ์ : โปรแกรมคอมพิวเตอร์เพื่อช่วยวิเคราะห์ปริมาณการใช้ทางสัญจรในการ เข้าถึงพื้นที่อาคาร. (COMPUTER PROGRAM FOR VISIBILITY ANALYSIS OF CIRCULATION MOVEMENT) อ.ที่ปรึกษา: ผศ.กวีไกร ศรีหิรัญ, อ.ที่ปรึกษาร่วม : อ.ธิดาสิริ ภัทรากาณจน์ 60 หน้า.

ในการออกแบบผังพื้นอาคาร ส่วนที่มีความลำคัญมากล่วนหนึ่งคือรูปแบบเส้นทางสัญจร เนื่องจากเป็นส่วนที่เทื่อมพื้นที่ใช้งานเข้าไว้ด้วยกัน การออกแบบที่ดีนั้นจะต้องมีความสอดคล้องกัน ระหว่างพื้นที่ที่มีการใช้งานกับฐปแบบทางสัญจร ปัจจุบันการวิเคราะห์ว่าเหมาะสมกับการใช้งาน เพียงใดนั้นเป็นแค่เพียงการคาดการณ์จากประสบการณ์ผู้ออกแบบเท่านั้น ดังนั้นการศึกษาครั้งนี้จึงมี ความสนใจที่จะเพิ่มประสิทธิภาพในการออกแบบด้วยวิธีการทางคอมพิวเตอร์โดยเลือกใช้เทคนิควิซิบิ สิตี้ อะนาไลซิส ในเรื่องสนามทัศน์ (Isovists) ของไมเคิล แอล เบเนดิก (Michael L. Benedikt ) ที่ เกี่ยวกับเรื่องการรับรู้สัณฐานของสิ่งแวดล้อมผ่านการมองเห็น และศึกษาคุณสมบัติของสนามทัศน์ (Isovists) เพื่อแสดงแทนการวิเคราะห์ทางสัญจร

ผลการศึกษาคือโปรแกรมคอมพิวเตอร์เพื่อช่วยวิเคราะห์ปริมาณการใช้เส้นทางสัญจรที่เกิด จากสัณฐานของสถาปัตยกรรมโดยพิจารณาจากผังพื้นทั้งยังสามารถแสดงผลได้ทันทีเหมาะกับทั้ง ผู้ออกแบบลำหรับการช่วยออกแบบ และผู้ใช้งานทั่วไปเนื่องจากมีส่วนต่อประสานกราฟฟิกกับผู้ใช้ที่ เรียบง่าย

ภาควิชา สถาปัตยกรรม สาขาวิชา สถาปัตยกรรม ปีการศึกษา 2549

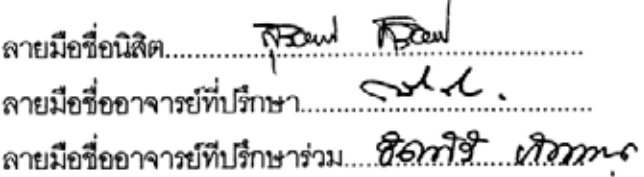

# #4674194025: MAJOR ARCHITECTURE

KEY WORD: VISIBILITY ANALYSIS / CIRCULATION DESIGN / PROGRAMMING

SURIYANG SIRILUK: COMPUTER PROGRAM FOR VISIBILITY ANALYSIS OF CIRCULATION MOVEMENT. THESIS ADVISOR: ASST. PROF. KAWEEKRAI SRIHIRAN, THESIS CO-ADVISOR : PROF. TIDASIRI BHATRAKARN,60 pp.

One of the most important factors in building layout design is to figure out the circulation flow of the building that connects all spaces together. A good design of the heaviest traffic areas should be simple, accessible and have efficient circulation movement in such an area. Today, building layout design evaluation is based on architects who can only estimate which design would fit with their traffic flow based on their imagination and experience. Therefore, this research is intended to improve the design by using the visibility analysis technique. This method concerns Isovists, based on the ideas of Michael L. Benedikt, who explains the understanding of the environment structure through visibility, and investigating Isovists property for representation to circulation movement.

The main benefit from this study is a computer program that can analyze the circulation movement. This program has been developed by Visual Basic Application in the AutoCAD program which means it is very easy to write and make corrections as well as switching to a graphic mode without changing to a different program. In other words, a very friendly user interface for users.

: Architecture Department Field of study : Architecture Academic year: 2006.

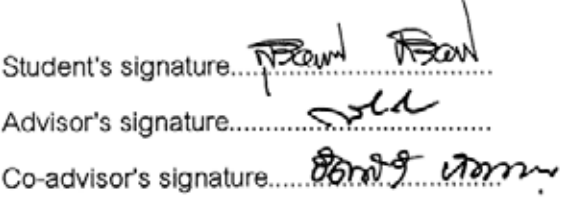

# **กิตติกรรมประกาศ**

วิทยานิพนธ์ฉบับนี้สำเร็จลุล่วงลงได้เนื่องจากความกรุณาแนะนำ และสั่งสอนจาก ื่ ั่ คณาจารยในกลุมวิชาคอมพิวเตอรในการออกแบบสถาปตยกรรมทกทุ านโดยเฉพาะอยาง ยิ่ง ผศ.กวีไกร ศรีหิรัญ ,อาจารยธิดาสิริภทรากาญจน ั และอาจารยสุรพล พฤกษไพบูลย ตลอดระยะเวลาที่เข้าศึกษา และทำวิทยานิพนธ์ และกราบขอบพระคุณ

- − อาจารย์ดร. ปรีชญา สิทธิพันธุ์ สำหรับคำแนะนำ และกำลังใจที่มีเสมอมา
- บิดา มารดา สำหรับความเชื่อมั่น และกำลังใจอันเต็มเปี่ยม
- เพื่อนในกลุ่มวิชาที่อยู่ร่วมกันมาอย่างมีความสุขตลอดระยะเวลาที่เรียนอยู่และ ทำวิทยานิพนธ์ และกำลังใจจากเพื่อนๆทุกคนที่ไม่เคยลดน้อยถอยลงไปกับ ระยะเวลา

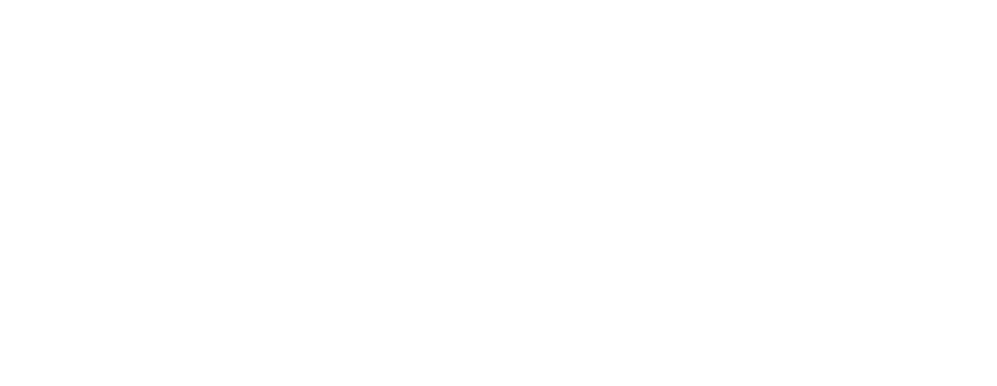

# **สารบัญ**

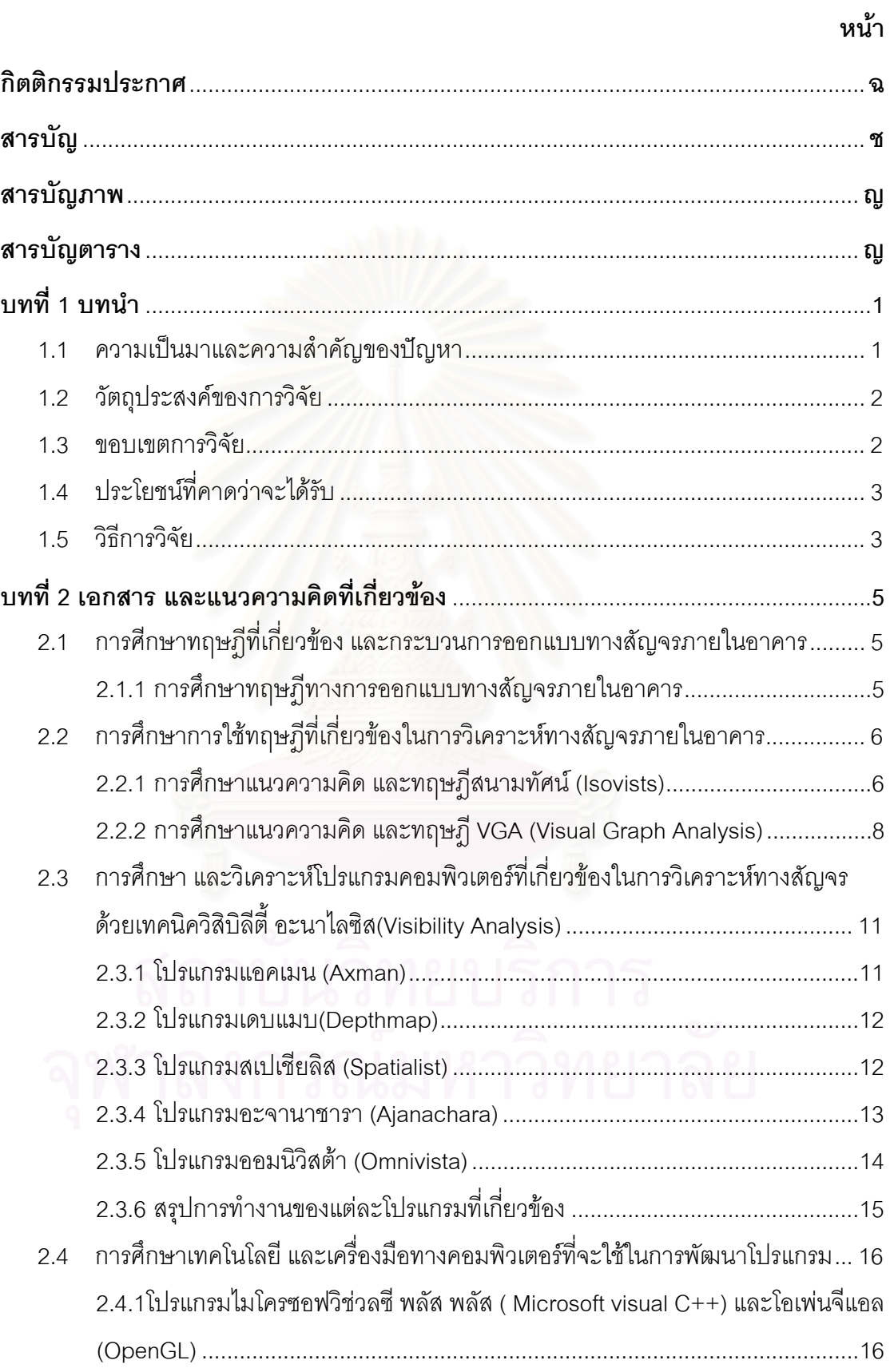

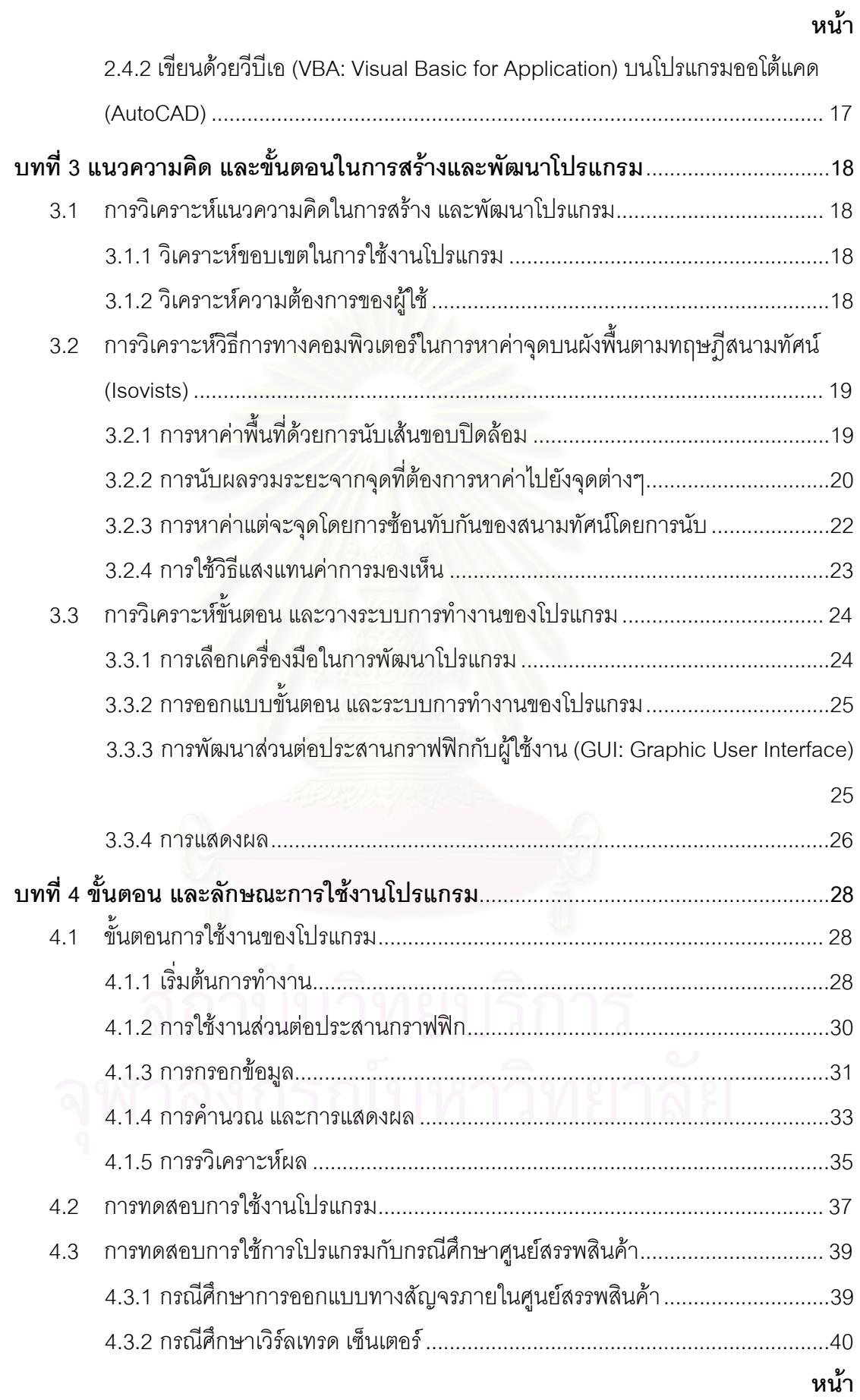

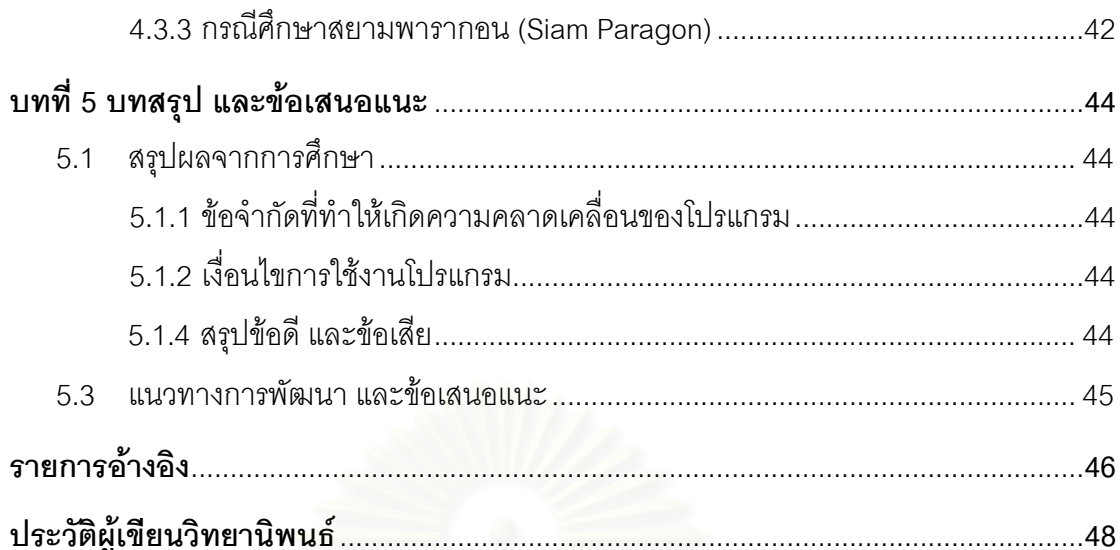

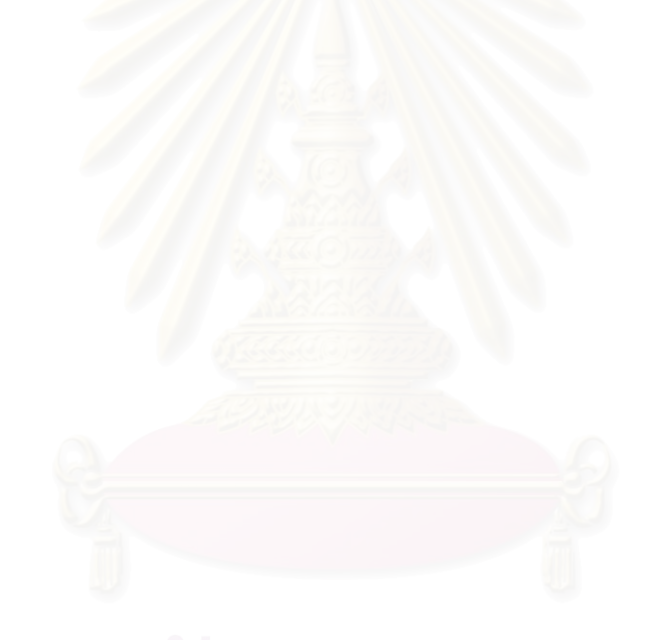

# **สารบัญตาราง**

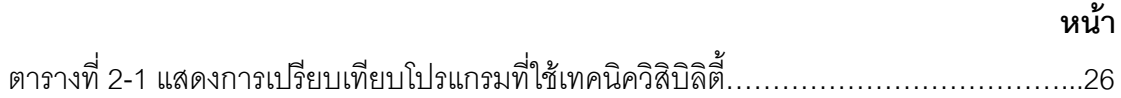

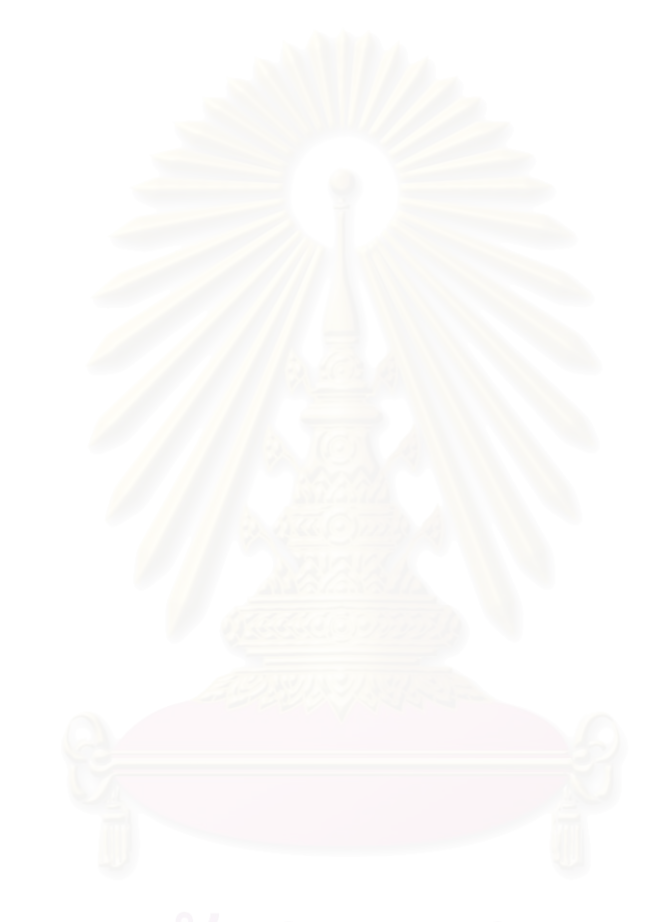

# **สารบัญภาพ**

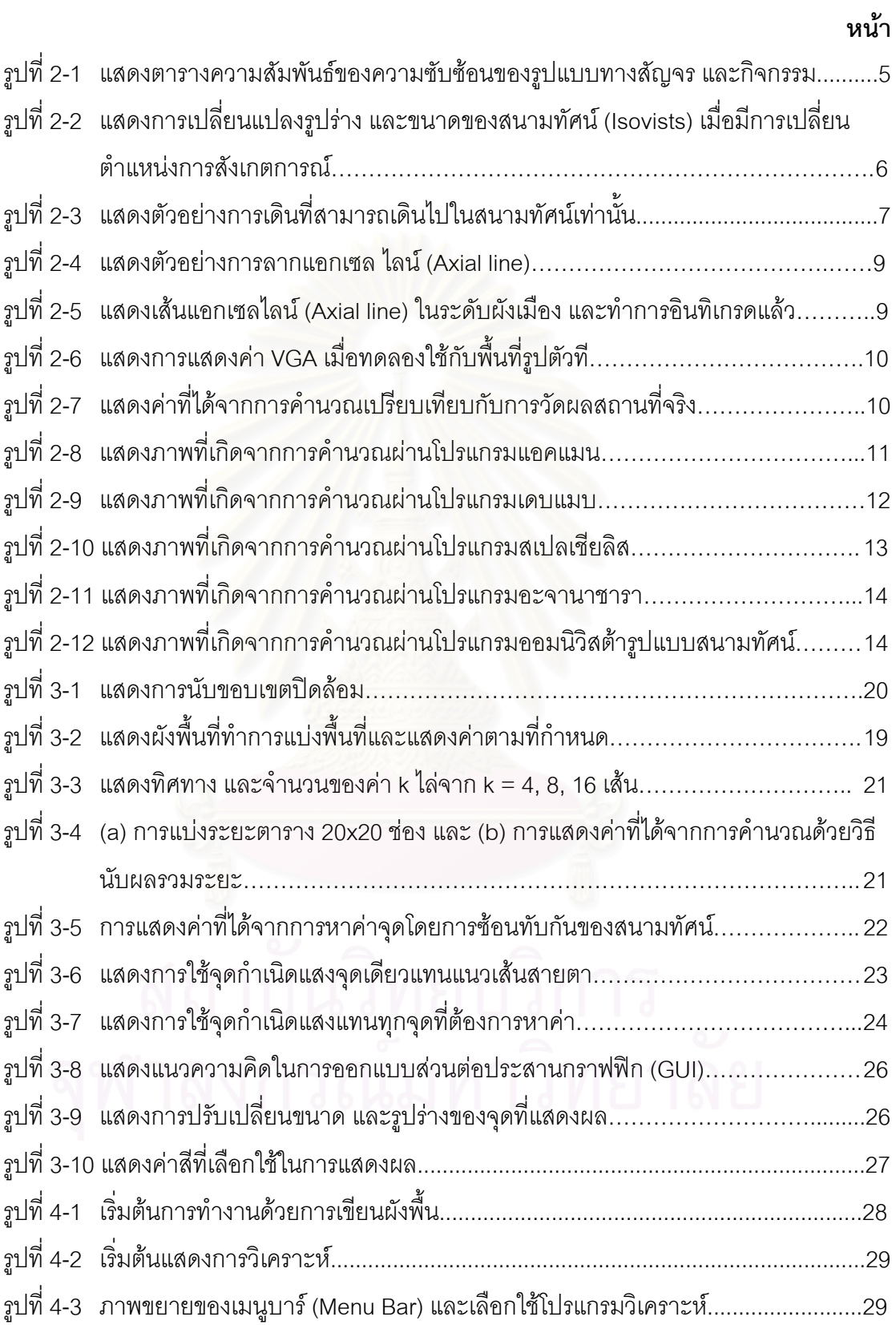

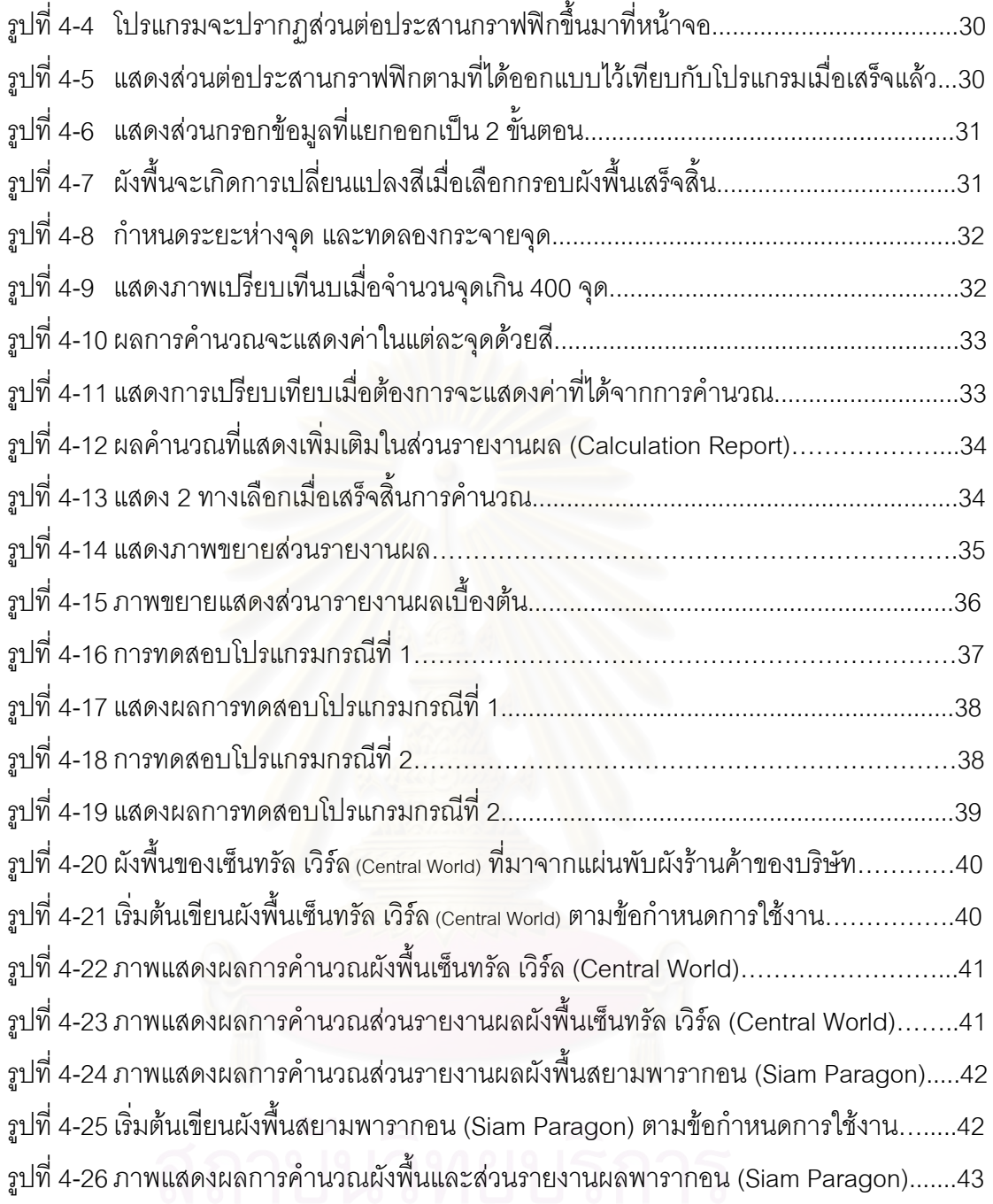

**บทท ี่ 1** 

**บทนํา**

## **1.1 ความเปนมาและความสําคัญของปญหา**

การออกแบบอาคารจะต้องมีการกำหนดพื้นที่ภายในอาคารซึ่งประกอบด้วย 2 ส่วน หลัก คือ ส่วนพื้นที่กิจกรรม (Function) และส่วนเชื่อมโยงระหว่างพื้นที่คือทางสัญจร ื้ (Circulation) ซึ่งจะแตกต่างกันออกไปตามประเภทอาคารโดยเฉลี่ยคิดเป็น 20-30%ของ ึ่ พื้นที่ภายในอาคาร ในแต่ละทางสัญจรนั้นจะมีลำดับปริมาณการใช้งานที่แตกต่างกัน ื้ ออกไปขึ้นอยู่กับปัจจัยหลัก 2 ประการคือ ความซับซ้อนของรูปแบบทางสัญจร และทาง สัญจรนั้นถูกใช้เพื่<mark>อเ</mark>ข้าถึงพื้นที่ใด ั้ ื่

จากปัจจัยหลักทั้ง 2 ประการจะเห็นได้ว่าการออกแบบอาคารนั้นจะต้องมีความ ั้ สอดคล้องกันกล่าวคือพื้นที่กิจกรรมที่มีความต้องการใช้งานสูงจะต้องมีความซับซ้อนของ ื้ รูปแบบทางสัญจรต่ำเพื่อสะดวกในการเข้าถึง ในปัจจุบันอาคารมีความซับซ้อนมากขึ้นแต่ หน้าที่ในการวิเคราะห์ความสอดคล้องนี้ยังคงขึ้นอยู่กับผู้ออกแบบเท่านั้นซึ่งทำให้ไม่มี มาตราฐานคงที่เนื่องจ<mark>ากพื้นฐานความรู้ และประสบการณ์ของผู้ออกแบบแต่ละคนนั้นไม่</mark> ื่ ี่ เท่ากันซึ่งไม่สามารถพิสูจน์ และตรวจนับให้แน่ชัดได้ว่าจะมีความแม่นยำใกล้เคียงกับการใช้ งานจริงได้เพียงใดจนกระทั่งสร้าง และประเมินจากการใช้งานจริงรวมทั้งยังไม่มีความ ั้ ละเอียดมากเพียงพอกับความต้องการใช้งาน ดังนั้นเพื่อการพัฒนาการออกแบบให้ได้ผล ั้ งานที่มีประสิทธิภาพมากขึ้นจึงมีความสนใจที่จะนำคอมพิวเตอร์เข้ามาช่วยการวิเคราะห์ เพ ื่อเปนการสรางมาตรฐานและความเท ยงตรงมากขึ้น ี่

สืบเนื่องจากแนวความคิดเรื่องสนามทัศน์ (Isovists) ของ Michael L. Benedikt ี่ จาก the university of Texas at Austin ที่นำหลักการเกี่ยวกับการมองเห็นมาสรุปเป็น หลักการทางคณิตศาสตร์มาแปรผลให้สามารถตรวจนับค่าปริมาณได้ จากนั้นนำมา วิเคราะห์และขยายผลต่อบนพื้นฐานแนวความคิดเรื่องวิซิบิลิตี้ อะนาไลซิส (Visiblity **่** analysis) ของ UCL, London รวมถึงการวิเคราะห์ผลดี และผลเสียจากโปรแกรมที่มีเคยอยู่ เพื่อนำมาสรุป และตีความเพื่อสร้าง และพัฒนาโปรแกรมตามวัตถุประสงค์ที่กำหนดไว้ ื่ ื่

ซึ่งผลที่ได้นั้นจะสามารถเข้ามาช่วยในระหว่างกระบวนการออกแบบเพื่อพัฒนา ั้ แบบให้มีความเหมาะสมระหว่างรูปแบบทางสัญจรกับปริมาณการใช้งานเพื่อเข้าถึงพื้นที่ ต่างๆในอาคาร หรือใช้ในกรณีที่แบบเสร็จแล้วเพื่อทำการกำหนดมูลค่าของพื้นที่เช่นใน การ ื่

กำหนดราคาค่าเช่าพื้นที่ในห้างสรรพสินค้า หรือว่าจะเป็นการกำหนดจุดตั้งร้านค้าชั่วคราว ื้ ั้ ในอาคารสาธารณะเพื่อให้ได้แน่ใจว่าจะเป็นบริเวณที่มีผู้ผ่านหรือใช้งานมากที่สุดเมื่อเทียบ ื่ กับส่วนอื่นๆของอาคารนั้นแล้ว หรือเมื่อมีอาคารเก่าที่ต้องการปรับปรุงเพื่อเป็นการ ื่ ั้ ื่ กำหนดการใช้งานรูปแบบใหม่ให้สอดคล้องกับรูปแบบทางสัญจรที่มีอยู่เดิม ซึ่งนอกจาก ึ่ ประโยคที่ได้ยกตัวอย่างนี้แล้วนั้นยังสามารถประยุกต์ใช้เพื่อกรณีอื่นๆได้อีกมากมายตามแต่ ื่ ผู้ออกแบบต้องการ

# **1.2 วัตถุประสงคของการว ิจยั**

- 1.2.1 เพื่อศึกษาการนำวิธี<mark>การทางคอมพิวเตอร์ที่เหมาะสมมาเพื่อช่วย</mark>วิเคราะห์การใช้งาน ื่ ทางสัญจรที่เพื่อเข้าถึงพื้นที่อาคาร โดยเฉพาะอย่างยิ่งอาคารที่มีรูปแบบทางสัญจร ี่ ื่ ื้ ที่มีความซับซ้อนเพื่อทดแทนการใช้ความรู้สึกทางสถาปัตยกรรมของผู้ออกแบบ วิเคราะห์เพียงอย่างเดียว
- 1.2.2 เพื่อศึกษาส่วนต่อประสานกราฟิกกับผู้ใช้ (Graphic user interface: GUI) ที่เข้าใจ ื่ และเรียนรู้ได้อย่างรวดเร็วสำหรับผู้ออกแบบ และมีความเหมาะสมกับเนื้อหา โปรแกรมที่ตัดงการนำเสนค

# **1.3 ขอบเขตการวิจัย**

- 1.3.1 การวิจัยนี้เน้นเพื่อการสร้างวิธีการทางคอมพิวเตอร์โดยเป็นการใช้ระเบียบวิธีแบบ ทฤษฎีนำการวิจัย(Deductive) เพราะฉะนั้นจึงไม่รวมเรื่องการต้องพิสูจน์ถึงทฤษฎี ั้ ี สนามทัศน์ (Isovists) ภายใต้เทคนิควิชสิบิลิตี้ อะนาไลซิส (Visibility Analysis) ของ Michael L. Benedikt ท ี่ The University of Texas at Austin
- 1.3.2 ทฤษฎีสนามทัศน์ (Isovists) ภายใต้เทคนิควิชสิบิลิตี้ อะนาไลซิส (Visibility Analysis) นั้นเป็นการวิเคราะห์จากสัณฐานทางสถาปัตยกรรมในผังพื้น 2 มิติ เท่านั้น ั้

# **1.4 ประโยชนท ี่ คาดวาจะไดรบั**

- 1.4.1 สามารถนําไปชวยคาดการณปริมาณของการใชทางสัญจรภายในอาคารที่มีความ ซับซ้อนมากโดยแสดงผลได้อย่างคงที่ และเที่ยงตรงเพื่อพัฒนาประสิทธิภาพการ ื่ ออกแบบใหดียิ่ งขึ้น
- 1.4.2 สามารถทราบข้อมูลว่าบริเวณใดมีแนวโน้มการใช้งานทางสัญจรมากกว่าส่วนอื่นใน ็อาคารเดียวกัน และนำไปใช้ประโยชน์ต่อได้ เช่น การพิจารณาถึงความเหมาะสม ของมูลค่าพื้นที่ทั้งยังเป็นข้อมูลที่น่าเชื่อถือสำหรับลูกค้าในการเลือกตำแหน่งพื้นที่
- 1.4.3 สามารถทราบข้อมูลว่าการเข้าถึงของพื้นที่แต่ละส่วนเมื่อเทียบกับพื้นที่ส่วนอื่น และ เหมาะสมกับการใช้งาน
- 1.4.4 สามารถทราบข้อมูลว่าปริมาณการใช้เส้นทางสัญจรภายในอาคารมีการกระจายตัว (Circulation Flow) เป็นอย่างไร เช่นกรณีมีการแบ่งพื้นที่ที่มีการใช้งานเหมือนกัน จำนวน<mark>มากและต้องการให้เข้าถึงพื้นที่ได้อย่างทั่วถึง</mark> ื้ ั่

## **1.5 วิธีการวิจัย**

- 1.5.1 ศึกษาทฤษฎีและแนวความคิดที่เกี่ยวกับการออกแบบผังพื้น และทางสัญจรเพื่อให้ ี่ ทราบถึงแนวท<sub>่</sub>าง วิธีการและขั้นตอนในการทำงานรวมถึงข้อจำกัดต่างๆเพื่อนำไปใช้ การในแนวทางวิจัยและพัฒนาโปรแกรมคอมพิวเตอร์
	- 1.5.1.1. การศึกษาและวิเคราะห์ปัจจัยต่างๆที่เกี่ยวข้องกับกระบวนการออกแบบ ี่ ทางสัญจร
	- 1.5.1.2. การศึกษาและวิเคราะห์เทคนิคทางคอมพิวเตอร์ที่เกี่ยวข้องกับการ ี่ วิเคราะหทางสัญจร
	- 1.5.1.3. การศึกษาและวิเคราะหโปรแกรมคอมพิวเตอรที่มีลักษณะใกลเคียงกนั เพื่อเป็นแนวทางในการพัฒนาโปรแกรมคอมพิวเตอร์เพื่อช่วยวิเคราะห์ ปริมาณการใช้ทางสัญจรซึ่งประกอบด้วย
		- การศึกษาเทคนิคและวิธีการของโปรแกรมตัวอย่าง
		- การศึกษารูปแบบและการใช้งานของโปรแกรมตัวอย่าง
		- การศึกษาขอดีและขอเสียของโปรแกรมตัวอยาง
	- 1.5.1.4. การศึกษาเทคโนโลยีและเครื่องมือทางคอมพิวเตอร์ที่จะเลือกใช้ในการ ื่ พัฒนาโปรแกรม
- 1.5.2 ศึกษาวิธีการและข้อจำกัดทางเทคโนโลยีคอมพิวเตอร์เพื่อนำมาใช้พัฒนาโปรแกรม ื่
	- 1.5.2.1. ศึกษาหลักการทางโครงสรางและองคประกอบของโปรแกรม
	- 1.5.2.2. ศึกษาลักษณะและวิธีการเขียนชองภาษาที่ใช้พัฒนาโปรแกรม
	- 1.5.2.3. ศึกษาความต้องการของผู้ใช้และนำมาออกแบบส่วนต่อประสาน กราฟฟิกกับผู้ใช้ ลำดับขั้นตอนในหารทำงาน และการแสดงผล
- 1.5.3 วิเคราะห์ข้อมูลที่ได้มาพัฒนาโปรแกรมคอมพิวเตอร์เพื่อช่วยในการวิเคราะห์ ปริมาณการใช้งานเส้นทางสัญจร
- 1.5.4 ทดลองใช้ และพัฒนาโปรแกรมคอมพิวเตอร์ โดยมีการตรวจสอบ, ประเมิน และ แก้ไขอยู่อย่างต่อเนื่อง ื่
- 1.5.5 สรุปผลการวิจัย การสาธิตใช้งานโปรแกรมเพื่อทำรูปเล่มรายงานฉบับสมบูรณ์

# **บทท ี่ 2**

#### **เอกสาร และแนวความคิดท เก ยวของ ี่**

ในการศึกษาได้รวบรวมข้อมูลและแนวความคิดที่เกี่ยวข้องกับงานวิจัย โดยแบ่ง ี่ ประเด็นในการศึกษาออกเป็น 4 หัวข้อ ดังนี้ ี้

- 2.1 การศึกษาทฤษฎีที่เกี่ยวข้อง แล<mark>ะกระบวนการออกแบบทางสัญจรภายในอาคาร</mark>
- 2.2 การศึกษาการใช้ทฤษฎีที่เกี่ยวข้องในการวิเคราะห์ทางสัญจรภายในอาคาร ี่
- 2.3 การศึกษา และวิเคราะห์โปรแกรมคอมพิวเตอร์ที่เกี่ยวข้องในการวิเคราะห์ทาง ี่ สัญจร
- 2.4 การศึกษาเทคโนโลยี และเครื่องมือทางคอมพิวเตอร์ที่จะใช้ในการพัฒนาโปรแกรม ื่

#### **2.1 การศีกษาทฤษฎีที่ เก ยวของ และกระบวนการออกแบบทางสัญจรภายในอาคาร ี่**

2.1.1 การศึกษาทฤษฎีทางการออกแบบทางสญจรภายในอาคาร ั

ทางสัญจรคือพื้นที่ที่ใช้ในการเข้าถึงพื้นที่ต่างๆซึ่งเป็น "พื้นที่เชื่อม"ระหว่าง ื้ ื้ ื้ พื้นที่กิจกรรมเข้าไว้ด้วยกัน โดยทางสัญจรนั้นอาจจะแยกอยู่อย่างเด่นชัด หรือ ื้ ั้ รวมอยู่ในส่วน<mark>ข</mark>องพื้นที่กิจกรรมซึ่งกินพื้นที่ประมาณ 20 -30 เปอร์เซ็นต์ของพื้นที่ ึ่ ื้ ทั้งหมดโดยขึ้นอยู่กับการออกแบบ และประเภทของอาคาร การออกแบบที่ดีนั้นต้อง สามารถควบคุมให้ทางสัญจรมีปริมาณการใช้งานให้เหมาะสมกับกิจกรรมที่จะ ี่ เกิดขึ้น เช่น การออกแบบผังพื้นที่จัดนิทรรศการที่ต้องการให้ไม่มีส่วนที่มีจุดอับ และ ื้ กระจายคนไปสู่ทุกพื้นที่ หรือการออกแบบเรือนจำก็ต้องการให้การเข้าออกลำบาก ื้ เพื่อป้องกันนักโทษหลบหนี หรือหอประชุมขนาดใหญ่ก็ต้องให้มีการเข้าออกง่าย

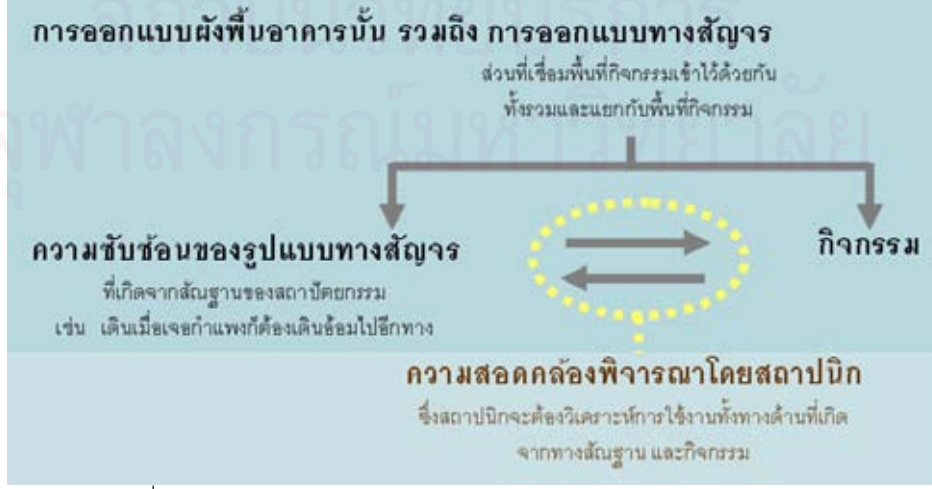

รูปที่ 2-1 แสดงตารางความสัมพันธของความซับซอนรูปแบบทางสัญจรและกิจกรรม

ซึ่งทั้งหมดที่กล่าวมานั้นมีปัจจัย 2 อย่างในการพิจารณาความเหมาะสมคือ ึ่ ความซับซ้อนของรูปแบบทางสัญจรที่เกิดจากสัณฐานของสถาปัตยกรรม และ กิจกรรม โดยที่สถาปนิกจะต้องวิเคราะห์ข้อมูล จากทั้งสองทางเพื่อนำมาตัดสินใจ ั้ ื่ ในการพัฒนาแบบผังพื้น ื้

#### 2.2 การศึกษาการใช้ทฤษฎีที่เกี่ยวข้องในการวิเคราะห์ทางสัญจรภายในอาคาร **ี่**

ในการศึกษาครั้งนี้มีความสนใจเกี่ยวกับการวิเคราะห์สัณฐานทางสถาปัตยกรรมซึ่ง ั้ หลังจากที่ได้การค้นคว้าแล้วพบว่ามีทฤษฏีที่เกี่ยวข้องที่สามารถนำมาใช้วิธีการทาง  $\mathcal{L}^{\mathcal{L}}(\mathcal{L}^{\mathcal{L}})$  and  $\mathcal{L}^{\mathcal{L}}(\mathcal{L}^{\mathcal{L}})$  and  $\mathcal{L}^{\mathcal{L}}(\mathcal{L}^{\mathcal{L}})$ คอมพิวเตอร์มาช่วยคิดได้นั้นประกอบด้วย

2.2.1 การศึกษาแนวความคิด และทฤษฎีสนามทัศน (Isovists)

จากแนวความคิดของ Michael L. Benedikt (1979: 47-65) ผูคิดคน ทฤษฎีสนามทัศน์ (Isovists) ซึ่งเป็นเทคนิคการวิเคราะห์ด้วยการมองเห็น (Visibility Analysis) ที่กล่าวว่าความทำความเข้าใจในสัณฐานของสิ่งแวดล้อมที่สำคัญที่สุด ิ่ คือผ่านการมองเห็นโดยที่รูปร่าง และขนาดของพื้นที่ที่ถูกมองเห็นนั้นเรียกว่า สนาม ื้ ทัศน์ (Isovists) และเมื่อเปลี่ยนตำแหน่งสังเกตการณ์จะทำให้รูปร่าง และขนาด สนามทัศน์นั้นเกิดการเปลี่ยนแปลงไปด้วยแม้ว่าจะยังอยู่ในสิ่งแวดล้อมเดิม เนื่องจากพื้นผิวที่กำหนดขอบเขตบังสายตาได้มีการเปลี่ยนแปลงระยะและทิศทาง ื่ ื้ ไปตามตำแหน่งมองเห็น การเปลี่ยนแปลงรูปร่าง และขนาดของสนามทัศน์ (Isovists) นั้นสามารถการวัดได้ในเชิงปริมาณ และเชื่อว่าทิศทางในการมองเห็นนี่ ื่ จะเป็นการนำทางการเดิน

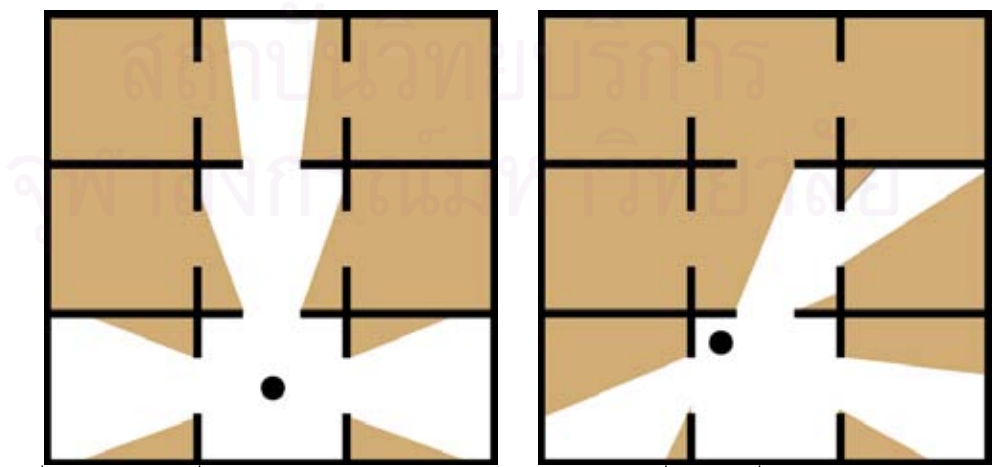

 รูปที่ 2-2 แสดงการเปลี่ยนแปลงรูปรางและขนาดของสนามทัศน (Isovists) เม อมีการเปลี่ ยนตําแหนงการสังเกตการณื่

หลังจากทฤษฎีนี้ได้มีทฤษฎีต่อมาอีกมากมายที่จะนำสนามทัศน์ (Isovists) มาเพื่ออธิบายเกี่ยวกับความสัมพันธ์ของพื้นที่โดยการการตรวจสอบค่าของ ื่ ี่ คุณสมบัติไม่ว่าจะเป็นพื้นที่, รูปร่าง, หรือการเปลี่ยนแปลงต่างๆที่เกิดขึ้น (Tuner and Penn, 1999: 1) โดยทฤษฎีสนามทัศน์ (Isovists) นี่ถูกโยงเข้าไปสู่การใช้งาน ของพื้นที่ได้นั้นเนื่องจากคนเราจะสามารถเดินไปได้ในพื้นที่ที่มองเห็นเท่านั้นซึ่งก็คือ ื้ ื้ ั้ พื้นที่สนามทัศน์ (Isovists) นั้นเอง ื้ ี่ ั้

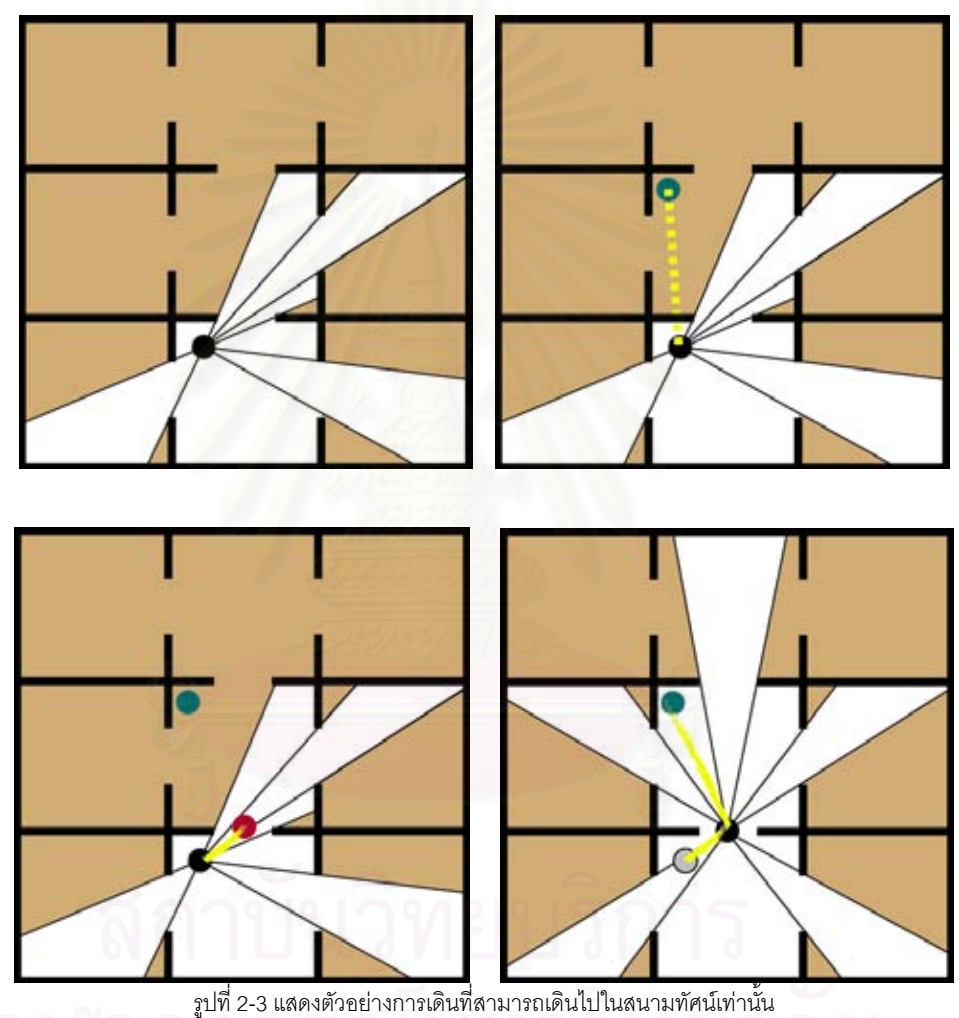

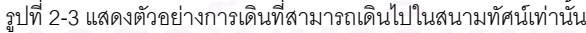

ี จากภาพ 2-2 จะเห็นได้ว่าจากจุดสีดำหากต้องการเดินไปยังจุดสีฟ้าไม่ สามารถเดินไปได้เนื่องจากติดกำแพงจะต้องทำการเดินไปยังจุดสีแดงก่อนซึ่งจุดสี ื่ แดงนั้นก็อยู่ในพื้นที่สนามทัศน์ (Isovists) และเมื่อเดินมายังจุดสีแดงสนามทัศน์ ั้ ื่ (Isovists) ณ จุดสังเกตุการณ์จะเปลี่ยนแปลงทำให้จุดสีฟ้ามาอยู่ในพื้นที่สนามทัศน์ (Isovists) อันใหม่ และสามารถเดินไปถึงได้ จากตัวอย่างนี้สามารถสรุปได้ว่าคนเรา ี้

จะสามารถเดินไปได้ในพื้นที่สนามทัศน์ (Isovists) เท่านั้น ทำให้เกิดประโยชน์ ี่ มากมายจากข้อสรุปนี้ทำให้มีผู้คนสนใจนำมาคิดต่อ

หลังจากนั้นได้มีการนำวิธีทางการคอมพิวเตอร์มาใช้ช่วยในการคิดไม่ว่าจะ เป็น John peponis et al. (1997: 761-781) กับงานวิจัยที่ Georgia tech มี ซอฟแวร์ชื่อ สเปเชียลิส (Spatialist) ที่สามารถคำนวณเกี่ยวกับเรื่องความสัมพันธ์ ื่ ระหว่างพื้นที่ (Spatial analysis) รวมถึงเรื่องสนามทัศน์ หรือ Sofia Psarra (2001: 28.1-28.16) ที่มีงานวิจัยเกี่ยวคุณสมบัติของสนามทัศน์ (Isovists) ทั้งทางด้าน ั้ ทฤษฎี และการทดลองในพื้นที่จริง และรวมถึงที่ UCL: University Collage London ซึ่งมีผลงานวิจัยที่โดดเด่นออกมาเป็นจำนวนมาก ึ่

2.2.2 การศึกษาแนวความคิด และทฤษฎี VGA (Visual Graph Analysis)

VR centre for the built environment ท ี่ The Bartlett School of Graduate Studies ของ UCL ไดพัฒนาวิธีการวีจีเอ หรือวิสิบิลิตี้กราฟอะนาไลซิส (VGA: Visibillity graph analysis) เพื่อที่จะใช้กับผังเมือง และภายในอาคารด้วย ื่ วิธีการคิดตรวจนับพื้นที่การเปลี่ยนแปลงของพื้นที่สนามทัศน์ (Isovists)

ซึ่งมีพื้นฐานมาจากแนวความคิดของ Hillier and Hanson (1984) เรื่อง ึ่ ื่ โซเชียลโลจิก <mark>ออฟ สเป</mark>ซ (Social logic of space) ที่เกี่ยวกับการค้นหาสิ่งแสดง แทนขององค์ประก<mark>อบความสัมพันธ์ระหว่างพื้นที่</mark> (Spatial analysis) และโดยมี ความเชื่อว่าแอกเซลแมบ (Axial map) ที่เกิดขึ้นจากเส้นแสดงความสัมพันธ์จำนวน ื่ มากนั้นจะเป็นสิ่งที่สามารถใช้ในการแสดงแทนได้ โดยแต่ละเส้นจะถูกเรียกว่าแอก เซลไลน์ (Axial line) จะมีลักษณะเป็นเส้นตรงที่ลากยาวที่สุดภายในพื้นที่ที่เชื่อมถึง ี่ กันซึ่งเกิดจากการลากของผู้สังเกตการณ์

การที่ใช้เส้นตรงยาวที่สุดเนื่องจากเป็นแนวเส้นที่ใช้ในการแสดงแทน เส้นทางสัญจรพื้นที่นั้นเนื่องจากการลากเส้นที่ยาวที่สุดที่เกิดขึ้นในพื้นที่ต่อเชื่อม ื้ ื่ ตัวอย่างเช่น รูปที่2-2 (a)เป็นการแสดงการแบ่งพื้นที่, รูปที่2-2 (b) ภายในพื้นที่ ื้ ต่อเชื่อมกันในกรอบสีเหลืองจะเห็นได้ว่าเส้นสีแดงเป็นเส้นที่ยาวที่สุดที่จะสามารถ ื่  $\mathcal{L}^{\mathcal{L}}(\mathcal{L}^{\mathcal{L}})$  and  $\mathcal{L}^{\mathcal{L}}(\mathcal{L}^{\mathcal{L}})$  and  $\mathcal{L}^{\mathcal{L}}(\mathcal{L}^{\mathcal{L}})$ ลากได้ในบริเวณนั้นเมื่อไม่สามารถลากผ่านพื้นที่รูปตัวทีได้ เช่นเดียวกันในพื้นที่สี ั้ ฟ้าเส้นสีน้ำเงินคือเส้นที่ยาวที่สุดที่สามารถลากได้เมื่อไม่สามารถลากผ่านพื้นที่รูป ้ํ ี่ ื้ ตัวที เส้นสีแดง และสีน้ำเงินนี่คือเส้นแอกเซลไลน์ (Axial line) และจุดตัดระหว่าง สองเส้นคือโนด (Node) ซึ่งทั้งแอคเซลไลน์ (Axial line) และโนด (Node) คือการ ึ่ แสดงแทนสนามทัศน์โดยจะเห็นได้ว่าจุดโนดนั้นเป็นจุดที่เชื่อมระหว่างสองพื้นที่ ซึ่ง ื่ ึ่ จะมีพื้นที่สนามทัศน์มากกว่ามากว่าจุดๆอื่นๆบนพื้นที่ใกล้เคียง และรูปที่2-2 (c) คือ ื่ แอคเซลแมบที่เกิดจากการเขียนแอคเซลไลน์ครบทั้งพื้นที่แล้ว ั้

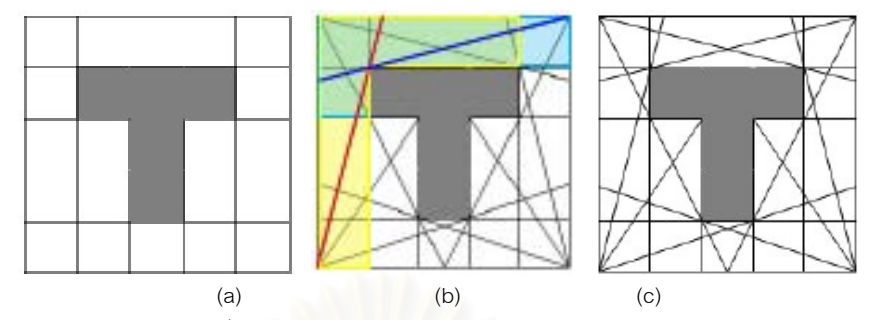

รูปที่ 2- 4 แสดงตัวอยางการลากแอกเซล ไลน (Axial line)

ในแอคเซลแมบ (Axial Map) Hillier and Hanson (1984) นำเส้นแอคเซล ไลน์ (Axial line) มาทำการอินทิเกรด หรือการรวมค่าของเส้นโดยคิดจากจุดโนด (node) ที่เชื่อมต่อไปยังเส้นอื่นๆ ผลที่ได้คือแอกเซลไลน์ (Axial line) แต่ละเส้นจะ ื่ เกิดค่าที่แตกต่างกันโดยที่เส้นที่มีการเชื่อมต่อไปยังเส้นอื่นๆยิ่งมากเท่าไหร่จะมากมี ค่ามากเท่านั้นซึ่งหมายถึงเส้นทางที่มีโอกาสไปใช้งานมากนั่นเอง ั่

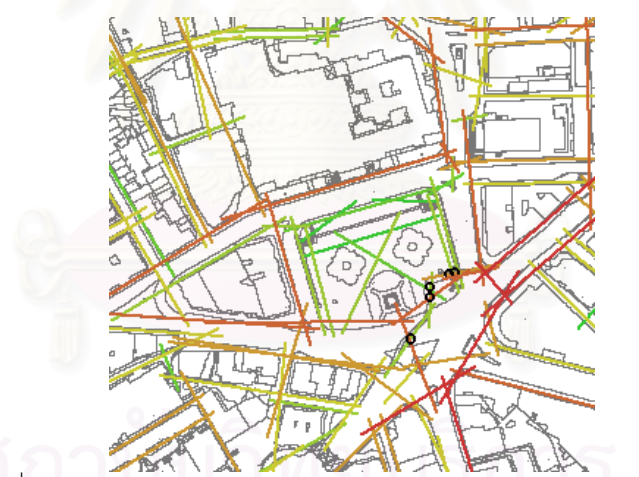

รูปที่ 2-5 แสดงเสนแอกเซลไลน (Axial line) ในระดับผังเมืองและทําการอินทิเกรดแลว

(ท มา: http://www.vr.ucl.ac.uk/depthmap/) ี่

จากนั้นTurner and Penn (1999) จึงได้นำแนวความคิดเรื่องสนามทัศน์ (Isovists) มาวัดดวยวธิีการกราฟหลายรูปแบบรวมกันเปนวีจีเอ (VGA: Visibility graph analysis) รวมถึง1 ในวิธีการนั้นคือการซ้อนทับสนามทัศน์ (Isovists) ของ จุดทุกจุด และด้วยความเป็นจุดที่สามารถกำหนดขนาดได้จึงสามารถกำหนดความ ี่ ละเอียดที่เหมาะสำหรับการใช้ภายในอาคารแต่ละที่ได้ ซึ่งวิธีการคิดนี้เหมือนกับ ี้ การคิดในแอคเซลแมบ (Axial Map) ที่แทนจุดโนด (Node)ที่เกิดจากแอคเซลไลน์ (Axial line)ว่าเป็นจุดที่มีพื้นที่สนามทัศน์มากที่สุดในบริเวณใกล้เคียงซึ่งคือจุดเชื่อม ื่

นั่นเองแต่เนื่องจากการแทนด้วยแอคเซลไลน์ (Axial line) นี้ยังมีความคลาดเคลื่อน ั่ ื่ อยู่มากเพราะการลากเส้นที่ยาวที่สุดขึ้นอยู่กับความรู้ความเข้าใจของผู้ลากด้วยจึง ึ้ สามารถใช้ได้ในระดับผังเมืองเท่านั้น ั้

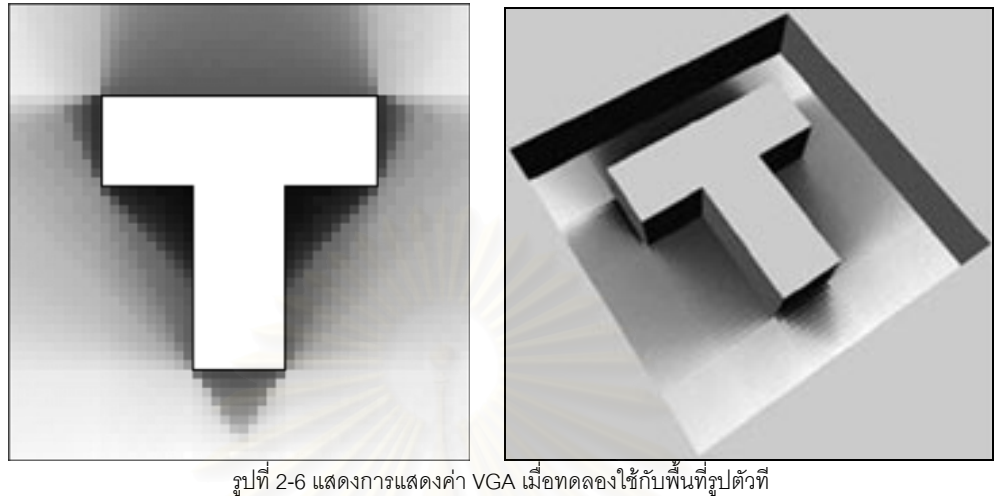

ื้

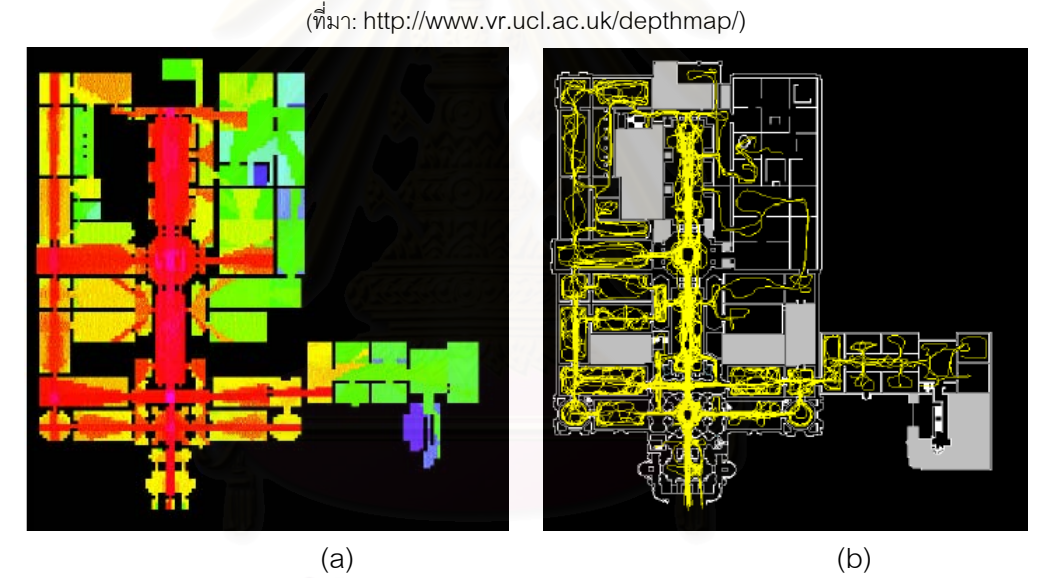

รูปที่ 2-7 แสดงค่าที่ได้จากการคำนวณเปรียบเทียบกับการวัดผลสถานที่จริง ֖֧֧֧֧֦֧֧֧֧֧֧֧֧ׅ֧֦֧֧֧֧֧֧֧֧֧֧֧֧֧֧֧֧֧֧֚֚֚֚֘֓֕֓֕֓֕֓֓֕֓֓֓֕֓֡֓֬֓֓֬֓֓֬֓֓֡֟֩֓֬֓֓֩֓֓֬֓֓֡֟֩֬֓֓֩֓֓֩֓֓֬֩֓֓֓֬֓֩֓֓֝֬֩֓֝֬֝֬֩֩֩<br>֧֧֧֧֖֧֧֧֧֧֧֧֧֧֧֧֧֧֧֧֧֧֧֧֧֧֧֧֧֧֧֜֩֩֩֩֩֩֩֩֓֩֩֩֩֩֩֩֩֩֩<br>֧֪֧֧֧֧֧֧֧֧֩֩֩֩֩֩ (ท มา: http://www.vr.ucl.ac.uk/depthmap/) ֧<u>֕</u>

หลังจากนั้น Turner and Penn (1999) ได้มีการทดลองในพื้นที่จริงที่ ื้ พิพิธภัณฑเทต ลอนดอน ประเทศอังกฤษ (Tate Gallery London, UK) ไดมีการ เปรียบเทียบค่าที่เกิดจากการติดตามคนเดินเป็นระยะเวลา 10นาทีในรูปที่ 2-5 (a) กับค่าที่ได้จากการคำนวณอินทิเกรดสนามทัศน์ (Isovists integration) ในรูปที่ 2-5 (b) ผลปรากฎว่ามีค่าที่ได้ใกล้เคียงกันจึงสามารถสรุปได้ว่าแนวความคิดของ VGA นั้นใช้งานจริงได้

# **2.3 การศึกษา และวิเคราะหโปรแกรมคอมพิวเตอรที่ เก ยวของในการวิเคราะหทาง สัญจรดวยเทคน ิควิสิบลิตีี้อะนาไลซสิ(Visibility Analysis)**

จากทฤษฎีที่กล่าวมาแล้วนั้นจะเห็นได้ว่ามีความสนใจเนื่องจากประโยชน์ที่ได้รับนั้น ี้ สามารถช่วยเพิ่มประสิทธิภาพการออกแบบได้จึงมีผู้สนใจสร้างโปรแกรมคอมพิวเตอร์ จำนวนมาก โดยโปรแกรมคอมพิวเตอร์ที่เกี่ยวกับการวิเคราะห์ทางสัญจรด้วยเทคนิควิสิบิลิตี้ อะนาไลซิส(Visibility Analysis) ซึ่งมีทั้งการใช้สนามทัศน์ (Isovist) และแอคเซลไลน์ (Axial ึ่ line) มีดังน

- 1. โปรแกรมแอคแมน (Axman)
- 2. โปรแกรมเดบแมบ (Depthmap)
- 3. โปรแกรมสเปเชียลิส (Spatialist)
- 4. โปรแกรมอะจานาชารา (Ajanachara)
- 5. โปรแกรมออมนิวิสต้า (Omnivista) โดยมีรายละเอียดดังน
- 2.3.1 โปรแกรมแอคเมน (Axman)

ได

พัฒนาโดย Nick Dalton ท ี่ UCL ประเทศอังกฤษ เปนโปรแกรมที่ใชในการ วิเคราะห์แ<mark>อกเซลไลน์(Axial line) ในระดับผังเมืองหรืออาคารขนาดใหญ่ด้วยวิธีการ</mark> อินทิเกรดแสดงค่าเส้นเป็นสี และสามารถเลือกให้แสดงผลออกมาเป็นค่าตัวเลขได้ โปรแกรมนี้รันบนระบบปฏิบัติการแมคอินทอช วิธีการใช้งานคือเปิดรูปที่ต้องการ คํานวณลงบนโปรแกรมที่ สามารถเขียนเสน และเก็บคาเสนในระบบแวคเตอร (Vector) เขียนแยกเป็นอีกเลเยอร์ เช่น โปรแกรมอิลลัสแตรเตอร์(Adobe illustrator) และจัดเก็บเฉพาะข้อมูลที่เป็นเส้นนำไปเปิดในโปรแกรมแอคแมนเพื่อการคำนวณ ค่าอินทิเกรด จากนั้นแสดงผลออกมาเป็นภาพสี โดยสามารถเลือกค่าที่จะอินทิเกรด

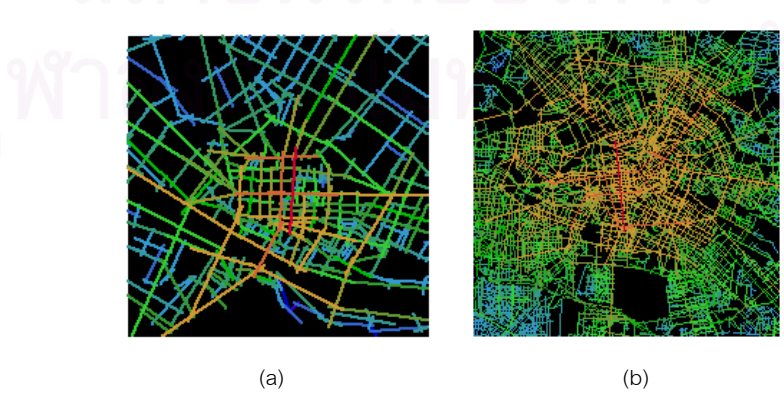

รูปที่ 2-8 แสดงภาพท เกิดจากการคํานวณผานโปรแกรมแอคแมน  $\mathcal{L}^{\text{max}}$ (ท มา: http://www.vr.ucl.ac.uk/depthmap/)ี่

จากรูปที่ 2-8 (a) แสดงภาพแอกเซลแมบที่เกิดผ่านการอินทิเกรดค่าด้วย โปรแกรมแอคแมนของเมืองฟอร์เรนซ์ ประเทศอิตาลี ส่วนรปที่ 2-8(b) เป็นเมือง เบอร์ลิน ประเทศเยอรมันนี ในสเกลที่แตกต่างกันจะเห็นได้ว่าเมืองเบอร์ลินมีความ ซับซัคนของแอกเซลไลน์มากกว่า

2.3.2 โปรแกรมเดบแมบ(Depthmap)

พัฒนาโดย VR centre for the built environment ท ี่ The Bartlett School of Graduate Studies ของ UCL(2006) ประเทศอังกฤษ ผลงานที่ได้รับการ สนับสนุนจากบริษัทสเปซซินเทคเพื่อทำใช้ช่วยวิเคราะห์ผังพื้นในงานสถาปัตยกรรม และระดับผังเมือง โดยสามารถคำนวณตามเทคนิควิซิบิลิตี้ อินทิเกรด และแอคเซล ไลน์ได้รันบนระบบปฏิบัติการวินโดว์ 2000 และ xp การทำงานเริ่มจากรับไฟล์ที่เป็น 2 มิตินามสกุลดีเอ็กซแอฟ (DXF: Autodesk's Drawing Exchange Format) เอ็นที แอฟ (NTF) และซีเอที (CAT: Chiron and Alasdair Transfer Format) หากเป็น ไฟล์ดีเอ็กซ์แอฟนั้นมีข้อกำหนดว่าต้องเป็นไฟล์ประกอบด้วยเส้น, เส้นต่อเนื่อง และ ื่ รูปทรงเรขาคณิต แต่มีข้อจำกัดว่าวงกลมและเส้นโค้งนั้นจะช้าและเป็นค่าประมาณ การเท่านั้น โปรแกรมนี้ถูกเขียนขึ้นด้วยภาษาซีพลัส พลัสเช่นกัน (C++)

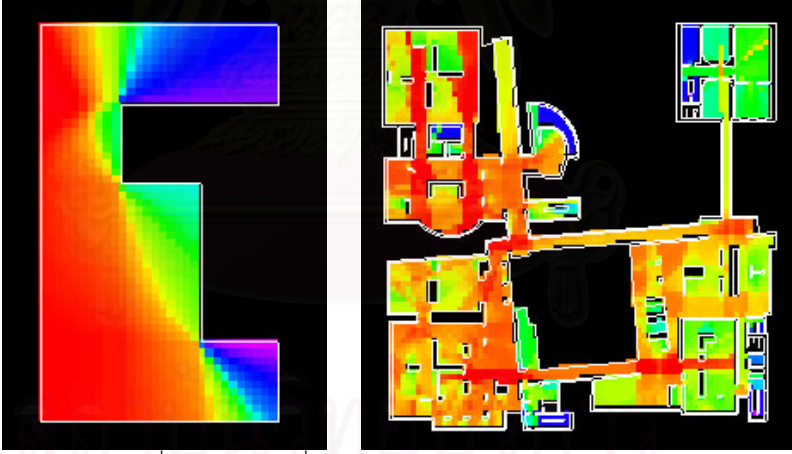

 รูปที่ 2-9 แสดงภาพท เกิดจากการคํานวณผานโปรแกรมเดบแมบ ี่ (ท มา: http://www.vr.ucl.ac.uk/depthmap/) ี่

## 2.3.3 โปรแกรมสเปเชียลิส (Spatialist)

พัฒนาโดย John Peponis (2005) ท ี่ Georgia tech ประเทศสหรัฐอเมริกา เป็นโปรแกรมที่ใช้ในการประเมินรูปร่างของผังพื้นจากทฤษฎีสนามทัศน์เพื่อที่จะหา ื้ ื่ ี่ ค่ามาตรฐานของผังพื้นในทุกแบบแล้วนำมาเปรียบเทียบกัน รันบนโปรแกรมไมโค รสเตชั่น (Microstation platform) ซึ่งเป็นโปรแกรมที่นิยมใช้ในการเขียนแบบของ

ี ประเทศในแถบยโรป แต่ในประเทศไทยไม่ได้รับความนิยม โปรแกรมนี้ยังไม่ออก เผยแพรใหใชงาน

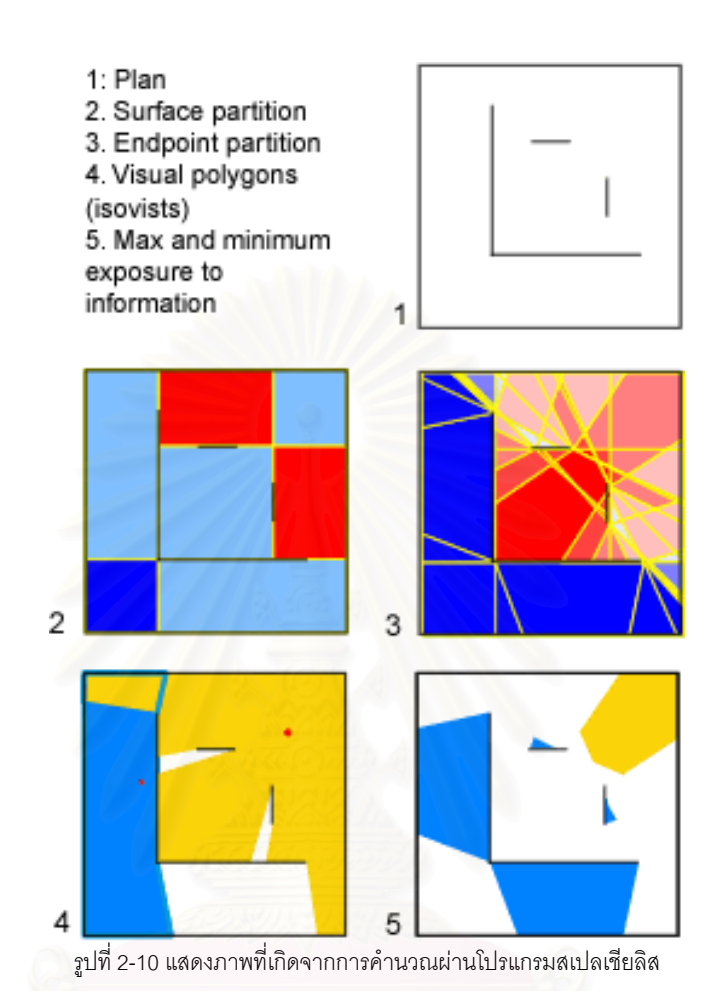

(ท มา: http://undertow.arch.gatech.edu/homepages/jpeponis/FormalModels.htm ) ี่

### 2.3.4 โปรแกรมอะจานาชารา (Ajanachara)

พัฒนาโดย Gerrald Franz (2006) ที่ Max Planck Institute for Biological Cybernetics in Tübingen ประเทศเยอรมันนี โปรแกรมเพื่อวิเคราะห์ผัง พื้นโดยใช้เทคนิควิซิบิลิตี้ อะนาไลซิสที่เป็นลักษณะสามมิติ ใช้ภาษา veLib (Virtual Environments Library) ซอล์ฟแวร์เฟรมเวิร์กสำหรับเวอร์ช่วลเรียลลิตี้ที่สามารถ แสดงผลทันทีบนภาษาซี พลัสพลัส (C++) และสร้างส่วนต่อประสานกราฟฟิคด้วย ฟาสไลท์ทูลคิด (FLTK: Fast Light Toolkit) สามารถส่งไฟล์ ออกไปเป็นนามสกุล EPS หรือ PDF โดยใช้โอเพ่นจีเอลโพสสคริป (GL2PS: an OpenGL tp PostScript printing library) และใชลิปพีเอ็นจ(libPNG: Portable Network Graphics) ี เพื่อ ทำงานเกี่ยวกับไฟล์ภาพ

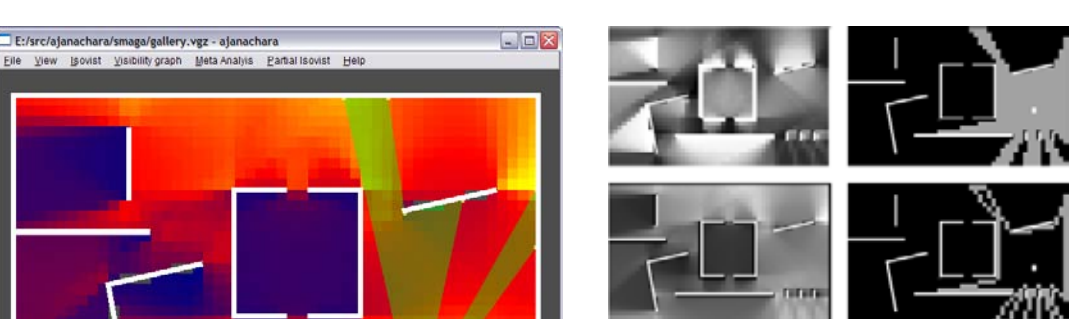

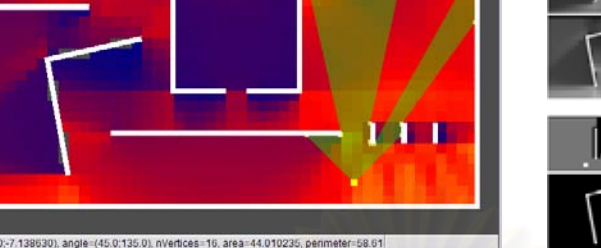

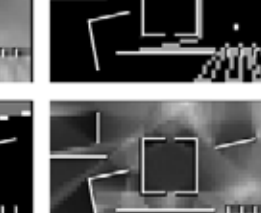

erices-16, area-44.010236, permeter-58.61<br>รูปที่ 2-11 แสดงภาพที่เกิดจากการคำนวณผ่านโปรแกรมอะจานาชารา ี่

(ท มา: http://undertow.arch.gatech.edu/homepages/jpeponis/FormalModels.htm) โปรแกรมนี้สามารถรับไฟล์สามมิติทั้งทรีดีเอส (.3ds) เอ็กทรีดี (x3d) และ เก็บเป็นไฟล์เฉพาะวีจีซี (.vgz) ที่แสดงค่าวิสิบิลิตี้กราฟ และโปรแกรมตัวนี้มีทั้งรัน บนระบบปฏิบัติการพื้นฐานวินโดว์ 98, me, 2000, xp และบนลินุก (linux) และที่ สำคัญโปรแกรมตัวนี้สามารถดาว์นโหลดมาทดลองใช้ได้ แต่ข้อเสียคือระยะเวลา ี้ การคำนวณนานเพราะว่าการคำนวนคิดค่าเป็นสามมิติ จากภาพรูปที่ 2-11 นั้นใช้ ี เวลาคำนวณประมาณ 10 นาทีแต่ก็สามารถเลือกระดับความละเอียดของการ คำนวณได้หล<mark>าย</mark>ระดับเช่นกัน จากการลองใช้ค้นพบว่าโปรแกรมนี่เกิดข้อผิดพลาด ระหว่างเปิดโปรแกรมบ่อยครั้ง

### 2.3.5 โปรแกรมออมนิวิสต้า (Omnivista)

ี่

E:/src/ajanachara/smaga/gallery.vgz - ajanachara

พัฒนาโดย Ruth Conroy Dalton (2001) ท ี่ University collage, London ประเทศอังกฤษ รันบนระบบปฏิบัติการแมคอินทอช สามารถใช้กับผังพื้นในงาน ิ สถาปัตยกรรม และงานผังเมืองโดยแบ่งออกเป็น 3 รูปแบบการทำงานคือ สนาม ทัศน์แบบจุดเดียว, สนามทัศน์, และแบบเส้นทาง การแสดงผลมีทั้งแบบรูปภาพ

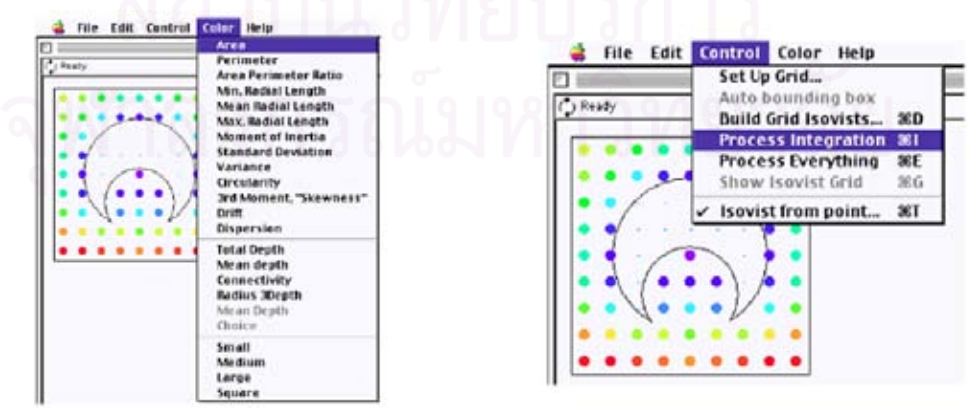

รูปที่ 2-12 แสดงภาพที่เกิดจากการคำนวณผ่านโปรแกรมออมนิวิสต้ารูปแบบสนามทัศน์ ี่ (ท มา: http://eprints.ucl.ac.uk/archive/00001022/) ี่

|                    | Objective       | <b>OS</b> | add -on      | import file   | freeware      |
|--------------------|-----------------|-----------|--------------|---------------|---------------|
| โปรแกรมแอคเมน      | Axial line      | Mac       |              | Vector file:  | Academic use, |
| (Axman)            |                 |           |              | <b>PCT</b>    | Comercial use |
| โปรแกรมเดบแมบ      | Isovists,       | Window    |              | Drawing file: | Academic use, |
| (Depthmap)         | Axial line      |           |              | DXF, NTF,     | Comercial use |
|                    |                 |           |              | CAT           |               |
| โปรแกรมสเปลเทียลิส | <b>Isovists</b> | Window    | Microstation |               | Research work |
| (Spatialist)       |                 |           |              |               |               |
| โปรแกรมอะจานาชารา  | Isovists        | Window    |              | 3D file: 3ds, | Freeware      |
| (Ajanachara)       |                 |           |              | x3s           |               |
| โปรแกรมออมนิวิสต้า | <b>Isovists</b> | Mac       |              | MiniCad file  | Research work |
| (Omnivista)        |                 |           |              |               |               |

2.3.6 สรุปการทำงานของแต่ละโปรแกรมที่เกี่ยวข้อง ี่

ตารางท ี่ 2-1 แสดงการเปรียบเทียบโปรแกรมที่ใชเทคนิควิสิบิลิตี้

จากตารางสรุปการทำงานนั้นจะเห็นได้ว่าโปรแกรมช่วยในการคำนวณ สนามทัศน์(Isovist) ส่วนมากนั้นจะทำการนำไฟล์จากโปรแกรมอื่นเข้ามาเนื่องจาก ื่ ไม่มีเครื่องมือในการเขียนเส้นจะมีเพียงโปรแกรมสเปลเชียลิส (Spatialist) อันเดียว ื่ เท่านั้นที่สร้างเป็นโปรแกรมเครื่องมือเสริมในโปรแกรมไมโครสเตชั่น (Microstation) สามารถคำนวณได้โดยไม่ต้องเปลี่ยนโปรแกรมถือว่าเป็นข้อดีอย่างหนึ่งในการใช้ งานจริงสำหรับงานในช่วงออกแบบที่จะต้องแก้ไขกลับไปกลับมาตลอดเวลา และ โปรแกรมส่วนมากจะเลือกการทำงานจากไฟล์ 2 มิติเนื่องจากการคิดพื้นที่ของ ื่ สนามทัศน์นั้นเป็นการคิดจากผังพื้น ยกเว้นโปรแกรมอะจานาชารา (Ajanachara) ื้ ที่เลือกทำงานจากไฟล์ 3 มิติ เนื่องจากวิธีการทางคอมพิวเตอร์ที่เลือกใช้มาช่วยใน ื่ ึการคิดอินทิเกรดสนามทัศน์นั้นเป็นเรื่องของการใช้แสง เพียงแต่ลดความละเอียด เหลือเพียงแค่ที่ต้องการใช้เท่านั้นข้อเสียคือเสียเวลาในการคำนวณ ั้

โปรแกรมส่วนมากนั้นจะทำให้ครอบคลุมการใช้งานหลายอย่างโดยเฉพาะ ั้ โปรแกรมแอคแมน(Axman) และเดบแมบ(Depthmap) ซ ึ่งเปนโครงการรวม ระหว่างยูชีแอล( UCL) และบริษัทสเปชซินเทค(Space syntax Ltd.,) ซึ่งเป็นบริษัท ที่รับงานวิเคราะห์ผังพื้นในแง่ธุรกิจที่ต้องการผลการตีความทุกด้านเพื่อความ ื่ สมบูรณ์ที่สุด ทำให้มีรายละเอียดของเครื่องมือในการทำงานมากผู้ใช้ต้องมีความรู้ **่** 

พื้นฐานทางเรื่องสนามทัศน์(Isovist) และการตีความหมายเพื่อที่จะเลือกเครื่องมือ ื้ ื่ ี่ **่** ให้เหมาะสม นอกจากโปรแกรมประเภทตอบสนองทางด้านธุรกิจแล้วนั้นโปรแกรม ส่วนมากจะเป็นงานในขั้นวิจัยทดลองเพื่อเป็นการพิสูจน์ทฤษฎี ไม่ได้นำออกมา เผยแพรใชงานแตอยางใด

#### **2.4 การศึกษาเทคโนโลยีและเคร องมือทางคอมพิวเตอรที่จะใชในการพัฒนาโปรแกรม ื่**

การพัฒาโปรแกรมคอมพิวเตอร์เพื่อใช้ในการวิเคราะห์ครั้งนี้หากพิจารณาตาม ั้ เทคนิควิสิบิลิตี้ อะนาไลซิส และความต้องการของโปรแกรมแล้วนั้นโปรแกรมที่เข้าข่ายที่ นำมาใช้งานได้ประกอบไปด้วย

2.4.1 โปรแกรมไมโครซอฟวิช่วลซี พลัส พลัส ( Microsoft visual C++) และโอเพ่นจีแอล (OpenGL)

เป็นเครื่องมือมาตราฐานในการเขียนโปรแกรมใช้กันทั่วไปเมื่อผนวก ื่ ึ กับไลบรารี่ (Library) อย่างโอเพ่นจีแอล (OpenGL) เพื่อใช้ช่วยในการเขียนงาน เกี่ยวกับกราฟฟิคได้อย่างมีประสิทธิภาพ และทำงานได้อย่างรวดเร็วเมื่อ ี่ เปรียบเทียบกับภาษาคอมพิวเตอร์อื่นๆ ขอดี

- − เขียนครั้ งเดียวสามารถคอมไพล (Compile) ไปใชในหลายแพลตฟอรม ทั้งบนระบบปฏิบัติการวินโดว์ และแมคอินทอช
- − สนับสนุนแนวความคิดทางด้านเชิงวัตถุ(Object-Oriented Programming) ทำให้ออกแบบโปรแกรมได้ง่ายเหมาะสมกับการคิด การอินทิเกรด
- สามารถสร้างเครื่องมือที่ช่วยในการเขียนทำงานได้ด้วยตัวเอง ไม่ต้อง เขียนมาจากโปรแกรมอื่นแล้วค่อยนำไฟล์เข้ามาสร้างความลำบากใน การเปลี่ยนไปเปลี่ยนมาระหว่างการใช้งาน
- มีไลบรารี่(Library) มาตราฐานมากมายที่ช่วยในการเขียนทำให้ง่ายต่อ ึ การทำงาน เช่น การนำไฟล์เข้า และเซฟไฟล์ไปเพื่อเปิดที่โปรแกรมอื่น
	- − แสดงผลทางด้านกราฟฟิค
	- − มีซอฟแวร์ เดลเวอล๊อบ คิด (SDK: Software Develop Kit) ไว้ให้ทำต่อ จากโปรแกรมเดบแมบ(Depthmap) รวมถึงเป็นเครื่องมือมาตราฐานที่ ื่ ใช้สะดวกในการทำงานต่อ และพัฒนาต่อจากโปรแกรม 2 มิติไปสู่ 3 มิติได้ง่าย

ข้อเสีย

- ใช้เวลามากในการเขียนโดยเฉพาะอย่างยิ่งหากต้องการทำเครื่องมือที่ ื่ จะเขียนด้วย เหมาะแก่การเข้าไฟล์ที่เขียนสำเร็จแล้วมากกว่า
- การสร้างส่วนต่อประสารกราฟฟิกเป็นเรื่องยาก
- 2.4.2 เขียนดวยวีบีเอ (VBA: Visual Basic for Application) บนโปรแกรมออโตแคด (AutoCAD)

โปรแกรมเขียนแบบที่เป็นที่นิยมในประเทศไทยมากที่สุดคือ โปรแกรมออโต้ แคด (Autocad) ซึ่งตัวโปรแกรมนี้เปิดโอกาสให้พัฒนาตัวเครื่องมือเสริมได้ด้วย ึ่ วิธีการหลาย<mark>อย่างไม่ว่าจะเป็นการเขียนด้วยวิธีการวีบีเอ (VBA: Visual Basic for</mark> Application) ออโต้ลิบ (Autolisp) แต่ด้วยความคุ้นเคยในการใช้งาน และเลือก ภาษาท สากลจึงเลือกพิจารณาในสวนของวีบีเอ (VBA) ท ี่เปนของไมโครซอฟ ี่ ขอดี

- − มีเครื่องมือใช้การเขียนแบบรวมถึงระบบมาตราส่วนอยู่แล้ว ื่ ประหยัดเวลาในการสร้างเครื่องมือใหม่ ื่
- $-$  สามารถทำงานได้กับทั้งไฟล์งาน 2 มิติ และ 3 มิติ
- เป็นโปรแกรมเขียนแบบที่เป็นที่นิยมในประเทศไทย ใช้กันอย่าง แพร่หลายไม่ต้องทำการเรียนรู้เกี่ยวกับโปรแกรมใหม่ ี่
- → หากทำเป็นเครื่องมือเพิ่มในออโต้แคดจะตอบสนองช่วงระหว่างการ ื่ ออกแบบได้ดีโดยสามารถเขียน ตรวจสอบ และเมื่อได้ผลไม่เป็นตามที่ ต้องการสามารถย้อนกลับไปแก้ไขไปมาโดยไม่ต้องสับเปลี่ยนโปรแกรม

## ข้อเสีย

 $-$  ข้อจำกัดของโปรแกรมในเรื่องการทำงานของ VBA ใน Autocad วิธีการทางคอมพิวเตอร์ต้องสามารถเขียนให้ออกมาเป็นตามคำสั่งหรือ ั่ ว่าตามไลบรารี่ (Libray) ที่จำกัดเท่านั้น

# **บทท ี่ 3**

# **แนวความคิด และข ั้นตอนในการสรางและพัฒนาโปรแกรม**

จากการศึกษาข้อมูลเปื้องต้นในการวิเคราะห์เทางสัญจร รวมถึงงานวิจัยโปรแกรม ื้ คอมพิวเตอร์ที่นำมาเป็นกรณีศึกษา ทำให้สามารถแบ่งขั้นตอนในการสร้าง และพัฒนา โปรแกรมคอมพิวเตอร์โดยต้องมีส่วนประกอบต่างๆดังนี้

- 3.1 การวิเคราะหแนวความคิดในการสรางและพัฒนาโปรแกรม
- 3.2 การวิเคราะห์วิธีการทางคอมพิวเตอร์ในการหาค่าจุดบนผังพื้นตามทฤษฎีสนาม ทัศน์ (Isovists)
- 3.3 การวิเคราะห์ขั้นต<sub>่</sub>อน และระบบการทำงานของโปรแกรม ั้

# **3.1 การวิเคราะหแนวความค ิดในการสราง และพัฒนาโปรแกรม**

3.1.1 วิเคราะห์ขอบเขตในการใช้งานโปรแกรม

้จากการวิเคราะห์<mark>ก</mark>ารแบ่งประเภทของผังพื้นในการออกแบบนั้นสามารถ แบ่งตามระดับข<mark>องพื้นที่ได้ 3 ระดับนั้นจะประกอบด้วย</mark>

- − ระดับผังเมือง
- − ระดับผังบริเวณเดียวกนั
- − ระดับผังอาคาร

ในการศึกษาครั้งนี้เลือกการศึกษาระดับผังอาคารเนื่องจากวัตถุประสงค์ที่ ั้ ี้ ต้องการเพิ่มประสิทธิภาพในการออกแบบผังพื้น<mark>อ</mark>าคารตั้งแต่ช่วงแรกที่ได้กล่าวไว้ ื้ เมื่อขอบเขตของพื้นที่เป็นในระดับอาคารการเลือกใช้ต้องเลือกใช้สนามทัศน์ ื่ (Isovists) เนื่องจากมีความละเอียด และแม่นยำมากกว่าทั้งยังสามารถอธิบายได้ ื่ ั้ ส่วนการใช้แอคเซลไลน์ (Axial line) นั้นยังไม่มีความเหมาะสมเนื่องจากเป็นการ ั้ เขียนเส้นเพื่อแทนมีความคลาดเคลื่อนอยู่สูงเหมาะแก่การใช้ในระดับผังเมือง และ ื่ กลุ่มอาคารขนาดใหญ่มากกว่า

# 3.1.2 วิเคราะห์ความต้องการของผู้ใช้

การใช้โปรแกรมนี้ต้องการให้สามารถวิเคราะห์ใช้ได้ใน 2 ช่วงเวลาคือช่วง ระหว่างการออกแบบขั้นต้น และช่วงออกแบบเสร็จแล้ว ซึ่งทั้งสองช่วงนี้จะมีข้อ ึ่ ั้ ี้ แตกตางในการใชงานอยูคือ

### − ชวงระหวางการออกแบบร าง

ในระหว่างที่สร้างทางเลือกเพื่อวางผังพื้นขั้นต้น ผู้ที่ใช้งานในช่วงนี้คือกลุ่ม ื่ สถาปนิกซึ่งมีวัตถุประสงค์เพื่อให้ได้ข้อมูลวิเคราะห์อย่างรวดเร็วเพื่อช่วยใน ึ่ การตัดสินใจนำไปปรับแก้ไขผังพื้น และวิเคราะห์ใหม่ได้อย่างต่อเนื่อง ื่ ่ จนกระทั่งได้แบบร่างที่พอใจโดยไม่ต้องใช้หลายๆโปรแกรมในการทำงาน

− ชวงออกแบบเสร็จแลว

ช่วงนี้ผู้ใช้งานจะเป็นทั้งสถาปนิก และบุคคลทั่วผู้ที่ต้องการนำผลไปใช้เพื่อ การยืนยันข้อมูล หรือวิเคราะห์เพื่อนนำกิจกรรมเข้าไปแก้ไขปัญหาที่เกิดขึ้น ื่ อาทิเช่น ท<mark>ำการวิเคราะห์ว่าพื้นที่ใดมีปริมาณการใ</mark>ช้งานมากและเลือกเป็น จุดในการตั้งซุ้มขายของพิเศษ, เพื่อเป็นการคิดมูลค่าของพื้นที่ในการเช่า บุคคลกลุ่มนี้เป็นคนละสายงานจึงไม่มีมีความรู้เกี่ยวกับทฤษฎี และ ความรูสึกทางสถาปตยกรรมเพียงแคตองการผลการวิเคราะหเทานั้น

จากรายละเอียดดังที่ได้กล่าวไปแล้วนั้นผู้ใช้งานโปรแกรมทั้งสองกลุ่ม ต้องการโปรแกรมที่ใช้งานสะดวก, ง่ายต่อการเรียนรู้, ไม่ต้องมีรายละเอียดทางด้าน ทฤษฎีในการพิจารณามากนักเพียงแค่ต้องการแสดงผลสื่อความหมายที่เข้าใจง่าย แต่ที่เพิ่มเติมสำหรับกลุ่มผู้ออกแบบคือการปรับแก้แบบกลับไปกลับมาระหว่าง วิเคราะห์ซึ่งการทำเป็นโปรแกรมใหม่ชิ้นใหม่ที่มีเฉพาะส่วนการวิเคราะห์ผลก็เป็น ึ การทำงานสลับระหว่างสองโปรแกรมไม่สะดวกในการทำงาน โปรแกรมที่ต้องการ นั้นจึงควรมีส่วนของการเขียนแบบรวมอยู่ด้วย ั้

#### **3.2 การวิเคราะหวิธีการทางคอมพิวเตอรในการหาคาจดบนผ ุ ังพ นตามทฤษฎสนาม ี ื้ ทัศน (Isovists)**

หลังจากที่ได้มีวิเคราะห์ และกำหนดขอบเขตของโปรแกรมโดยเลือกทำงานด้วยวิธี สนามทัศน์ (Isovists) แล้วนั้น จะต้องพิจารณาเลือกวิธีการทางคอมพิวเตอร์เพื่อนำมาใช้ใน ื่ การเขียนโปรแกรมอย่างเหมาะสมซึ่งการหาค่าพื้นที่ซ้อนทับของสนามทัศน์นั้นสามารถใช้ วิธีการทางคอมพิวเตอร์ทำได้หลากหลายแบบ จากที่ได้ทำการวิเคราะห์วิธีการต่างๆเหล่านั้น แล้วสามารถสรุปเป็นวิธีการได้ดังนี้ ֺ֪֪֪ׅ֦֪֪֦֖֧֦֝֟֟֟֟֟֟֟֟֟֟֟֟֟֟֟֟֟֟֟֟֟֡֬֟֓֟֡֟֟֩֕֓֞֟֟

3.2.1 การหาค่าพื้นที่ด้วยการนับเส้นขอบปิดล้อม ื้

> วิธีการนี้ใช้การแบ่งพื้นที่โดยการแบ่งพื้นที่เป็นส่วนย่อยๆเหมือนกับการแบ่ง ื้ พื้นก่อนการเขียนแอคเซลไลน์ในรูปตัวทีดังที่ได้กล่าวมาแล้ว โดยการลากเส้น ื้

ต่อเชื่อมจากแนวผนังไปตั้งฉากที่ขอบเขตของพื้นที่ ภายในพื้นที่ตารางที่เกิดขึ้นจาก ื่ ี่ การลากทั้งหมดจะถูกแทนที่ด้วยค่า 0 -1

![](_page_31_Figure_1.jpeg)

รูปที่ 3-1 แสดงการนับขอบเขตปดลอม

(ท มา: http://depts.washington.edu/dmachine/PAPER/CF97-ISO/spatial.html) ี่

โดยข้อกำหนดในการใส่ค่าของพื้นที่นั้นคือเมื่อไม่มีเส้นปิดล้อมใดๆเลยค่า ื้ จะเท่ากับ 0 และเมื่อมีเส้นปิดล้อม 1 ด้านไม่ว่าจะเป็นด้านไหนก็ตามค่าจะเท่ากับ ื่  $\,$  '/ ไล่ไปเรื่อยๆจนกระทั่งปิดล้อมหมดทุกด้านคือค่าเท่ากับ 1 จากนั้นใส่ค่าสี เช่นเดียวกับรูปที่ 3-2

![](_page_31_Figure_5.jpeg)

รูปที่ 3-2 แสดงผังพื้นที่ทำการแบ่งพื้นที่และแสดงค่าตามที่กำหนด ื้ (ท มา: http://depts.washington.edu/dmachine/PAPER/CF97-ISO/spatial.html) ี่ วิธีการนี้ได้ผลออกมาไม่ใช่จุดแต่เป็นพื้นที่ทั้งผืนซึ่งยังไม่มีความละเอียด ื้ เพียงพอที่แบ่งย่อยแค่ 4 ระดับยังไม่สามารถจะใช้งานได้ และมีค่าความ คลาดเคลื่อนจากการคิดพื้นที่สนามทัศน์ของจุดสังเกตการณ์มาก ื่ ื้ ี่ 3.2.2 การนับผลรวมระยะจากจุดที่ต้องการหาค่าไปยังจุดต่างๆ

การหาค่าจุดด้วยวิธีการซ้อนทับพื้นที่สนามทัศน์ของทุกจุดบนผังพื้นนั้นจุด ั้ ที่มีค่ามากคือจุดที่ถูกมองเห็นจากจุดต่างๆมากที่สุด เนื่องจากสายตาเป็นเส้นตรง เมื่อมองย้อนกลับจุดที่มีค่ามากคือจุดที่มองไปยังจุดต่างๆมากกว่าจุดอื่นซึ่งการมอง ื่ ื่ ไปยังจุดอื่นๆได้มากก็คือจุดที่มีพื้นที่สนามทัศน์(Isovists) มากนั่นเอง ั่ จากข้อสรุปนี้หากคิดเป็นวิธีการทางคอมพิวเตอร์เพื่อหาพื้นที่ของสนาม ื่ ทัศน์โดยตรงจะทำสามารถทำได้ยากจึงมีการคิดการแทนค่าพื้นที่ของสนามทัศน์ ื้

ด้วยวิธีการยิงเส้นตรงออกไปจากจุดสังเกตการณ์จนจบที่ขอบของพื้นที่ หรือขอบ ของเส้นอุปสรรคแล้วจึงรวมระยะของเส้นตรงเหล่านั้นถ้าผลรวมมีค่ามากสามารถ ั้ อนุมานได้ว่าจะมีพื้นที่สนามทัศน์มากกว่าจุดอื่นๆ หากว่าทำการตรวจสอบตาม ื่ หลักการณ์คณิตศาสตร์จากจุดใดๆลากไปยังทุกๆจุดขอบภายในพื้นที่จะมีค่าเท่ากัน ี่ เช่นเดียวกับค่าของพื้นที่สนามทัศน์เมื่อลากไปยังจุดขอบได้โดยไม่เจอเส้นอุปสรรค พื้นที่ภายในคือไม่มีผนังเลยค่าของพื้นที่สนามทัศน์ของทุกจุดจะมีค่าเท่ากัน ื้ เช่นเดียวกัน โดยสามารถสรุปเป็นสูตรทางคณิตศาสตร์ได้ดังนี้ ี้

$$
V_{x, y} = \sum_{0} d_i / k
$$
 k = 4, 8, 16, 32

ค่า V ค่าที่แทนที่จุด ณ ตำแหน่งโคออดิเนต (x, y) d คือระยะทางรวมจาก จุด (x, y) ไปยังเส้นขอบโดยที่ค่า k คือค่าของจำนวนเส้นที่ถูกยิงออกไปรอบทิศทาง ของจุดที่ต้องการหาค่า ทิศทางการมองเห็นรอบตัวคนคือ 360 องศ ถ้าหากค่า k <u>เท่ากับ 4 คือการยิงเส้นออกไปรอบจุดที่ต้องการหาค่า 4 เส้นรอบตัวคือห่างกันเส้น</u> ละ 90 อ<mark>งศา เป็นต้น</mark>

![](_page_32_Figure_3.jpeg)

![](_page_32_Figure_4.jpeg)

![](_page_32_Figure_5.jpeg)

รูปที่ 3-4 (a) การแบงระยะตาราง 20x20 ชองและ (b) การแสดงคาที่ไดจากการคํานวณดวยวิธีนับผลรวมระยะ (ท มา: http://depts.washington.edu/dmachine/PAPER/CF97-ISO/spatial.html) ี่

จากรูปที่ 3-4 จะเห็นได้ว่าค่าที่ได้มีความคลาดเคลื่อนเนื่องจากเส้นที่ยิงไป ื่ ื่ โดยรอบอาจจะยิงไปไม่โดนเส้นอุปสรรคเพราะว่ามีจำนวนเส้นน้อยเกินไป ยิ่งมีเส้น ิ่ จำนวนมากเท่าไหร่ค่าจะยิ่งมีความผิดพลาดน้อยลงเท่านั้นแต่ก็จะทำให้การคำนวน ิ่ ั้ เสียเวลามากขึ้นเช่นกัน ในสูตรต้องหารด้วยจำนวนเส้นเพื่อหาค่าเฉลี่ยต่อเส้นแล้ว ึ้ นำมาเปรียบเทียบเพื่อที่จะให้สามารถเทียบเมื่อเส้นที่ยิงออกไปรอบตัวมีจำนวนไม่ ื่ ื่ เทากัน

ข้อดีอย่างหนึ่งของวิธีการนี้คือค่านี้ได้มีหน่วยเป็นความยาวซึ่งสามารถ ึ่ กำหนดมาตรฐานหน่วยวัดได้ เมื่อนำผังพื้นใดๆที่มีหน่วยความยาวเป็นระบบ ื่ เดียวกันมาใช้จะให้"ค่า"ของจุดที่สามารถเปรียบเทียบกันได้ระหว่างผังพื้นที่ไม่มี ความเกี่ยวเนื่องกันใดๆ ตัวอย่างเช่น ในพื้นที่ 4x4 เมตร กับพื้นที่ 10x10 เมตรที่ ี่ ภายในไม่มีเส้นอุปสรรคเหมือนกันค่าที่ได้ออกมานั้นของพื้นที่ 10x10 เมตรจะต้องมี ระยะที่มากกว่าเนื่องจากระยะจากจุดใดๆไปยังเส้นขอบมีระยะทางไกลกว่า ทำให้ สามารถสรุปผลตั้งเป็นเกณฑ์ ได้ว่าหากค่าของจุดเท่ากับ ก. แสดงว่ามีพื้นที่รอบข้าง ี่ ที่ไม่ติดกับผนังใดๆเลยเท่ากับ ข. ตารางเมตร

3.2.3 การหาค่าแต่จะจุดโดยการซ้อนทับกันของสนามทัศน์โดยการนับ

จา<mark>กแน</mark>วความคิดเรื่องการซ้อนทับของพื้นที่ของสนามทัศน์ (Isovists) โดย วิธีการนี้จะให้การนับค่าโดยการแบ่งพื้นที่ออกเป็นแนวตารางแต่ละช่องตารางคือ การแทนค่าจุดที่ต้องการหาค่า และเมื่ออยู่ที่จุดสังเกตการณ์หากมองไปยังจุดไหน ื่ เห็นคิดค่าจุดที่มองเห็นนั้นเท่ากับ 1 ไปเรื่อยๆจนครบทั้งพื้นที่ ผลที่ได้คือจุดที่อยู่บน ี่ ั้ พื้นที่สนามทัศน์จะมีค่าเท่ากับ 1 ทุกจุด จากนั้นเลื่อนจุดสังเกตการณ์ไปเรื่อยๆ ื้ ี่ จนกระทั่งครบทั้งผังพื้น จะพบว่าจุดที่ถูกมองเห็นจากจุดอื่นมากที่สุดจะมีค่า ั่ ั้ ื่ 1+1+1+..... +n มากที่สุดซึ่งก็คือจุดที่มีพื้นที่สนามทัศน์มากที่สุดดังที่ได้กล่าวไป แล้ว

![](_page_33_Figure_4.jpeg)

รูปที่ 3-5 การแสดงคาที่ไดจากการหาคาจุดโดยการซอนทับกันของสนามทศนั (ท มา: http://www.vr.ucl.ac.uk/publications/turner2001-002.html)ี่

ข้อดีคือของวิธีการนี้สามารถทำให้ละเอียดได้มากเท่ากับจำนวนจุดที่แบ่ง ี้ เพราะฉะนั้นยิ่งแบ่งพื้นที่ละเอียดแค่ไหนภาพที่ได้ก็จะมีความแตกต่างของค่าสี ั้ น้อยลง

3.2.4 การใช้วิธีแสงแทนค่าการมองเห็น

ิ จากแนวความคิดเรื่องสนามทัศน์(Isovists) สายตาคนเราเป็นเส้นตรงจึงนำ เรื่องแสงเข้ามาในเป็นการแทนแนวสายตาโดยเทียบจุดที่ต้องการหาค่ากับแหล่งกำ ื่ เกิดแสง ผลที่ได้คือรูปที่ 3-5 ซึ่งมีพื้นที่เดียวกับสนามทัศน์ (Isovists) ของตำแหน่ง ึ่ จุดที่กำเนิดแสง แต่ต้องพิจารณาจากค่าแสงที่ไม่มีความเข้มอ่อนจากตัวแปร ระยะใกลไกล

![](_page_34_Picture_3.jpeg)

รูปที่ 3-6 แสดงการใชจุดกําเนิดแสงจุดเดียวแทนแนวเสนสายตา (ท มา: http://depts.washington.edu/dmachine/PAPER/CF97-ISO/spatial.html) ֦֧<u>֘</u>

การค่าซ้อนทับของสนามทัศน์(Isovists) นั้นสามารถทำได้โดยการแทนด้วย ั้ ว่ามีแหล่งกำเนิดแสงจากทุกจุดบนพื้นที่ที่ต้องการหาค่าซึ่งระบบแสงเงาจะแสดงผล ึ่ การซ้อนทับด้วยการรวมแสง และปรับลดค่าโดยการเปรียบเทียบกับพื้นที่อื่นๆในผัง พื้น ซึ่งความละเอียดของค่าที่ได้นั้นขึ้นกับระยะห่างของแนวตารางจุดกำเนิดแสงยิ่ง ึ่ พื้น ซึ่งความละเอียดของค่าที่ได้นั้นขึ้นกับระยะห่างของแนวตารางจุดกำเนิดแสงยิ่ง<br>ระยะน้อยก็จะยิ่งมีความละเอียดมากขึ้น และเนื่องจากการแสดงผลนั้นเกิดจากการ ิ่ ึ้ ื่ เปรียบเปรียบเทียบกับพื้นที่อื่นๆในผังพื้น วิธีการให้จุดกำเนิดแสงนี้จึงไม่สามารถ

เปรียบเทียบค่าสีเมื่อมีการเปลี่ยนแปลงขนาด, รูปร่างของผังพื้น, และระยะห่างของ ื่ แนวตารางจุดกําเนิดแสงใดๆได

![](_page_35_Picture_1.jpeg)

้รูปที่ 3-7 แสดงการใช้จุดกำเนิดแสงแทนทุกจุดที่ต้องการหาค่า

จากรูปเปนการทดลองใช ดวยโปรแกรม 3D viz โดยการขึ้นโมเดลสามมิติ และสร้างแหล่งกำเนิดไฟที่ระยะห่าง 1 เมตรซึ่งผลการทดลองนี้เป็นการยืนยันว่า สามารถใช้การคิดในเรื่องแสงมาแสดงผลแทนเรื่องสนามทัศน์ได้เช่นเดียวกัน แต่ **่** ข้อเสียข<mark>องการนำแสงมาแสดงผลแทนคือต้องสร้างโมเดลเป็นสามมิติ และค่าที่ได้</mark> นั้นเป็นเพียงการไล่สีเฉดเดียว และถ้าหากต้องการค่าของจุดออกมาเป็นค่านั้นต้อง ั้ ใช้วิธีการนำภาพมาอ่านค่าย้อนกลับ ซึ่งอาจจะทำให้ได้ค่าที่คลาดเคลื่อนได้ ึ่ จากวิธีการทางคอมพิวเตอร์ที่ได้ศึกษามาแล้วทั้งหมดนั้จะเห็นได้ว่าแต่ละ ั้ วิธีการมีข้อจำกัดที่แตกต่างกัน ในการศึกษาครั้งนี้ได้เลือกวิธีการหาค่าแต่จะจุดโดย ั้ การซ้อนทับกันของสนามทัศน์โดยการนับ เนื่องจากเป็นวิธีการที่ได้ผลที่ละเอียด ี่

และมีผลคลาดเคลื่อนน้อยกว่าวิธีการอื่น รวมทั้งเป็นการทำงานกับไฟล์งาน 2 มิติใช้ ื่ เวลาในการคำนวนน้อยกว่า 3 มิติมาก

# **3.3 การวิเคราะหข ั้ นตอน และวางระบบการทํางานของโปรแกรม**

การวิเคราะห์ขั้นตอน และวางระบบการทำงานของโปรแกรมนั้นประกอบด้วย ั้ 3.3.1 การเลือกเครื่องมือในการพัฒนาโปรแกรม ื่

หลังจากวิเคราะห์ข้อดี – ข้อเสียของโปรแกรมที่จะใช้เขียนแล้วนั้นได้เลือก เขียนด้วยวีบีเอ (VBA: Visual Basic for Application) บนโปรแกรมออโต้แคด (AutoCAD) เนื่องจากมีความเหมาะสมกับการใช้งานกับกลุ่มผู้ออกแบบสามารถ เขียน และทำการวิเคราะห์ได้อย่างต่อเนื่องโดยไม่ต้องเปลี่ยนโปรแกรม เพียงแค่เป็น เครื่องมือเสริมกับโปรแกรมที่ใช้ทำงานประจำอยู่แล้ว ื่

3.3.2 การออกแบบข นตอน และระบบการทํางานของโปรแกรม ั้

การกําหนดจดทุ ี่ตองการคํานวณลงภายในกรอบผังพื้น

- การกำหนดพื้นที่ขอบของผังพื้นทั้งหมดด้วยซึ่งเพื่อง่ายเลือกเส้นขอบจึง ื้ จำกัดให้การเขียนเส้นขอบผังพื้นเป็นการเขียนด้วยเส้นโพลี ลาย (Polyline) หลังจากทำการเลือกเส้น โปรแกรมจะตรวจเชคเส้นทั้งหมด ั้ ภายในกรอบผังพื้นด้วยการตรวจว่ามีคุณสมบัติเส้นทั้งประเภทลาย (Line) และ โพลีลาย (Polyline) อยู่ภายในใดบ้าง
- − การกำหนดค่าระยะของจุดที่ต้องการหาค่า และจะทำการใส่จุดภายใน พื้นที่ทั้งหมดโดยคิดเป็นเท่ากับความกว้าง และความยาวที่สุดของผัง ื้ พื้นก่อน และพิจารณาให้เหลือแต่จุดภายในกรอบผังพื้นด้วยวิธีการยิง ื้ ้เส้นออกไปทิศทางใดทิศทางหนึ่ง หากเกิดจุดตัดเป็นเลขคู่แสดงว่าจุด น นอยูภายนอกกรอบผังพื้น ั้
- − ลบจุดที่อยู่ภายนอก และภายในเส้นโพลีลายภายในที่ไม่นำมาคำนวณ ี่ ออก
- − โปรแกรมจะแสดงให้ดูว่าจะมีระยะห่าง และจำนวนจุดรวมทั้งหมด ั้ ้เท่าไหร่ซึ่งสามารถแก้ไขระยะจุดได้จนกระทั่งพอใจ
- เมื่อเสร็จสิ้นขั้นตอนจะได้จุดที่ต้องการหาค่าบนพื้นที่ผังพื้น และทำการ ื่ ิ้ ื้ นับจํานวนจุดท อยูภายในกรอบผังพน ื้การคํานวณ ี่

- เมื่อได้ตำแหน่งจุดที่ต้องการหาค่าแล้วนั้น ทำการคำนวณค่าโดยการ ิลากเส้นจากจุดสังเกตการณ์ไปยังทุกๆจุด หากไม่เกิดจุดตัดกับเส้น กรอบผังพื้น หรือว่าเส้นใดๆจะเก็บค่าที่จุดปลายทางเท่ากับ 1 ถ้าเกิด จุดตัดจะเก็บค่าเท่ากัน 0
- − เม อเล อนจุดสงเกตการณ ั ไปครบทุกจุดจะทําการรวมผลท เก็บคาเอาไว ื่ ื่ — ค่าที่ได้จะถูกนำมาคำนวณเพื่อการแบ่งช่วงสี โดยคิดจากการนำค่าสูง ื่ ที่สุด และค่าน้อยที่สุดมาแบ่งช่วงสี ซึ่งกำหนดไว้ที่ 20 สี แบ่งช่วงแล้ว กําหนดคาสีลงไปที่จุดในการแสดงผลที่ผังพื้น
- 3.3.3 การพัฒนาสวนตอประสานกราฟฟกกบผั ใชู งาน (GUI: Graphic User Interface) ได้มีการแบ่งส่วนต่อประสานกราฟฟิกไว้ตามรูปที่ 3-8

![](_page_37_Picture_0.jpeg)

รูปที่ 3-8 แสดงแนวความคิดในการออกแบบสวนตอประสานกราฟฟก (GUI)

### 3.3.4 การแสดงผล

การแสดงผลที่หน้าจอที่เขียนแบบด้วยการใส่สีที่จุด โดยความสามารถของ ี่ โปรแกรมออโต้แคด (AutoCAD) สามารถที่จะเปลี่ยนรูปร่าง และขนาดของจุดได้

![](_page_37_Picture_75.jpeg)

![](_page_37_Picture_76.jpeg)

ี่

การแสดงผลด้วยการไล่สีที่เป็นสีรุ้งเนื่องจากจะมีช่วงสีกว้าง และเห็นผล ื่ ชัดเจน ทำให้แสดงผลได้ละเอียดมากกว่าการทำเป็นสีเดียว เช่น ขาว-ดำ, หรือว่า ขาว ใช้สีแดงแทนบริเวณพื้นที่จะมีการใช้งานสูงเช่นเดียวกับค่าสีในผังเมือง โดย การกําหนดคาสีในโปรแกรมออโตแคด (ACI: AutoCAD Color Index) เรียงจากสี แดงคา 10 – สีมวงคา 200

![](_page_38_Figure_1.jpeg)

รูปที่ 3-10 แสดงคาสีที่ เลือกใชในการแสดงผล

# **บทท ี่ 4**

#### ขั้นตอน และลักษณะการใช้งานโปรแกรม **ั้**

หลังจากที่ได้วิเคราะห์ และสรุปข้อมูลการทำงานของโปรแกรมแล้วนั้นได้ทำการ พัฒนาโปรแกรมขึ้นด้วยวิช่วล เบสิค แอฟฟิเคชั่น (VBA: Visaul Basic Application) บน โปรแกรมออโต้แคด (AutoCAD) และได้โปรแกรมคอมพิวเตอร์เพื่อช่วยวิเคราะห์ปริมาณการ ใช้ทางสัญจรในการเข้าถึงพื้นที่อาคาร โดยภายในบทนี้ได้มีการแบ่งเนื้อหาออกไว้เป็น

- $4.1$ ั้นตอนการใชงานของโปรแกรม
- 4.2 การทดสอบการใชงานโปรแกรม
- 4.3 การทดสอบการใช้การโปรแกรมกับกรณีศึกษาศูนย์สรรพสินค้า

#### **4.1 ข ั้นตอนการใชงานของโปรแกรม**

4.1.1 เริ่มต้นการทำงาน ิ่

![](_page_39_Figure_8.jpeg)

รูปที่ 4-1 เริ่มต้นการทำงานด้วยการเขียนผังพื้น ิ่

เปิดโปรแกรมออโต้แคด (AutoCAD) แล้วเริ่มเขียนผังพื้นที่ต้องการมา **่** วิเคราะห์โดย มีข้อกำหนดในการเขียนว่าเส้นรอบรูปของผังพื้น และพื้นที่ที่ไม่ ื้

![](_page_40_Picture_0.jpeg)

ต้องการคิดค่าในการคำนวณเช่น ช่องเปิด หรือพื้นที่ทึบจะต้องเขียนด้วยเส้นแบบ ื้ ี่

Polyline และเส้นผนังภาย<mark>ในด้วยเสนเบ</mark>บ Line

รูปที่ 4-2 เริ่มต้นการวิเคราะห์ ิ่

เมื่อเขียนผังพื้นเสร็จแล้วเริ่มต้นการวิเคราะห์โดยการเลือกไอโซวิซ อะนาไล ื่ ิ่ ซิส (Isovists Analysis) ที่แถบเมนูบาร์ (Menu Bar) ด้านบนจากนั้นเลือกอะนาไล

ซิส (Analysis)

![](_page_40_Picture_6.jpeg)

รูปที่ 4-3 ภาพขยายของเมนูบาร (Menu Bar) และเลือกใชโปรแกรมวิเคราะห

| AutuCAD 2006 - [Dr. NatT: Thesis' pr'/DrawingFile'/Drawing01.dwg] | The EBL Weel loast Fornat Toob Draw Dimension Studiy Window Hop Dimest-Analysis |                                                                                                    |                                   | $= 10 \times$<br>$-17$ $\times$ |
|-------------------------------------------------------------------|---------------------------------------------------------------------------------|----------------------------------------------------------------------------------------------------|-----------------------------------|---------------------------------|
| <b>BUOR 000</b>                                                   | □《日本中学 -①○ノ子( :  《文文文 我国的之中目 2   A Strand<br><b>ELS &amp; QBANN</b>             | $\mathbb{E}$<br><b>Isovists Analysis</b>                                                            | F. Strictard                      | E. Standard<br>×<br>x           |
| Ę                                                                 |                                                                                 | <b>1st Select boundary</b><br>2nd Define grid space<br>Grid Space<br>Number of point:  Spacing:  n. | Select Polyline<br>Preview Points |                                 |
| .902<br>9999                                                      |                                                                                 | <b>Calculation report</b><br>Maximum Value 1<br>Minimum Value 1 Summer<br>Total Time                | Analize                           |                                 |
| 靉<br>a                                                            |                                                                                 | Hide Value                                                                                          | Show Detail 33                    |                                 |
| $\triangleright$ X<br>H + F H Hotel Layout (Layout2)              |                                                                                 | Reset                                                                                               | Finish                            | ×                               |
| Command: - vbarun<br>613833 384875 0.0000                         | SNAP GRID ORTHO POLAR OSNAP OTRACK OYN LWT MODEL                                |                                                                                                    |                                   | Ξ<br>ा<br>$+1$<br>$AC -$        |

รูป 4-4 โปรแกรมจะปรากฏส่วนต่อประสานกราฟฟิกขึ้นมาที่หน้าจอ ึ้ ี่

4.1.2 การใช้งานส่วนต่อประสานกราฟฟิก

ส่วนต่อประสานกราฟฟิคขึ้นนั้นแยกออกเป็น 3 ส่วนหลักคือส่วนกรอก ข้อมูล และคำนวณ (Input and Calculate), ส่วนแสดงผล (Output report) และ ส่วนตัวเลือกในการทำงาน (Options) นอกจากนี้ยังสามารถดูรายละเอียดเพิ่มเติม

![](_page_41_Figure_4.jpeg)

### 4.1.3 การกรอกข้อมูล

![](_page_42_Figure_1.jpeg)

โดยส่วนกรอกข้อมูลนั้นจะแยกออกเป็น 2 ขั้นตอนประกอบด้วย ขั้นตอนที่ ั้ 1 คือการเลือกกรอบผังพื้นที่เป็นเส้นแบบโพลีไลน์ (Polyline) เมื่อเลือกเส้นแล้วนั้น โปรแกรมจะทำการเก็บค่าเส้นกรอบผังพื้น และค้นหาเส้นภายในอัตโนมัติ เมื่อเสร็จ สิ้นขั้นต<mark>อนเลือก สีขอ</mark>งเส้นผังพื้นจะเปลี่ยนสีเพื่อบอกว่าทำการเก็บค่าเรียบร้อยแล้ว ิ้ ั้ ื่ ตามรูปที่ 4-7 โดยที่กรอบจะเป็นสีเขียว และเส้นภายในจะเปลี่ยนเป็นสีเหลือง

![](_page_42_Figure_3.jpeg)

รูป 4-7 ผังพื้นจะเกิดการเปลี่ยนแปลงสีเมื่อเลือกเส้นกรอบผังพื้นเสร็จสิ้น ื้ ื้

![](_page_43_Picture_162.jpeg)

รูป 4-8 กําหนดระยะหางจุด และทดลองกระจายจุด

ขั้นต<mark>อนที่</mark> 2 คือการกำหนดจุดลงไปในผังพื้นที่ต้องการ โดยการกรอก ั้ ื้ ระยะห่างระหว่างจุดซึ่งมีหน่วยเป็นเมตร และกดปุ่มพรีวิว (Preview Pionts) เพื่อทำ ึ่ ื่ การแสดงภาพ โปรแกรมจะนับจํานวนจุด และแสดงผลการวางตําแหนงจุดทันททีั้ง ยังสามารถแก้ไขระยะห่างระหว่างจุดได้จนกระทั่งพอใจก่อนการคำนวณจริง ซึ่ง จำนวนจุดนี้จะมีผลต่อเวลาการคำนวณ หากว่าจำนวนจุดมากกว่า 400 จุด ֧֝֟֟֓֝֟֟֟֟֟֟֓֡֬ ตัวหนังสือจะถูกเปลี่ยนเป็นสีแดงเพื่อเป็นการเตือนว่าจะใช้เวลานานในการคำนวณ ซึ่งหากไม่พอใจก็สามารถกลับไปแก้ที่ระยะห่างระหว่างจุดให้มากขึ้นเพื่อที่จะได้ ึ้ จํานวนจุดที่นอยลง

![](_page_43_Picture_163.jpeg)

รูป 4-9 แสดงภาพเปรียบเทียบเมื่อจำนวนจุดเกิน 400 จุด ื่

### 4.1.4 การคํานวณ และการแสดงผล

ช่วงระหว่างการคำนวณที่หน้าจอจะมีแสดงว่าตอนนี้กำลังคำนวณจุดที่ เท่าไหร่ จากจำนวนเท่าไหร่ของจุดทั้งหมดที่หน้าผังพื้นเพื่อเป็นการบอกว่าโปรแกรม ั้ ้กำลังทำงาน และหลังจากคำนวณเสร็จเรียบร้อย โปรแกรมจะแสดงผล 2 ส่วนคือ ส่วนที่ 1 เป็นภาพ และส่วนที่ 2 เป็นรายงานผล โดยส่วนที่เป็นภาพนั้นจะนำค่าที่ได้ ิ จากการคำนวณมาแบ่งช่วงสี และแสดงค่าสีที่จุดดังที่เห็นในรูป 4-8

![](_page_44_Picture_179.jpeg)

รูป 4-10 ผลการคํานวนจะแสดงคาในแตละจุดดวยสี

โดยการแสดงผลส่วน 1 ที่เป็นภาพนี้สามารถเลือกให้แสดงค่าที่ได้จากการ คำนวณดังตัวอย่างในภาพที่ 4-9 หรือเลือกส่วนตัวเลือกฮายด์ เวลู (Hide Value) เพื่อไม่แสดงค่าผลการคำนวนได้

![](_page_44_Figure_5.jpeg)

รูป 4-11 แสดงการเปรียบเมื่อต้องการจะแสดงค่าที่ได้จากการคำนวณ ื่

![](_page_45_Picture_206.jpeg)

รูป 4-12 ผลการคำนวนที่แสดงเพิ่มเติมในส่วนรายงานผล (Calculation Report) และ รายละเอียดเพิ่มเติม (Details) ิ่ ิ่

> ส่ว<mark>นที่ 2 คื</mark>อส่วนรายงานผล ซึ่งมี 2 ระดับได้แก่ รายงานผลเบื้องต้นคือจะ ึ่ ื้ แสดงค่าที่มากที่สุด และค่าที่น้อยที่สุดเท่ากับเท่าไหร่ เพื่อเป็นการบอกช่วงการ ี่ คำนวน (Range) นอกนี้ยังสามารถเลือกรายงานผลแบบรายละเอียดเพิ่มเติมได้เมื่อ ึกดปุ่มโชว์ ดีเทล (Show Details) จะปรากฎรายละเอียดประกอบด้วย สีแต่ละสีนั้น กดปุ่มโชว์ ดีเทล (Show Details) จะปรากฏรายละเอียดประกอบด้วย สีแต่ละสีนั้น<br>มีช่วง (Range) เท่าไหร่ และมีจำนวนจุดที่อยู่ในช่วงนี้นั้นเท่าไหร่ โดยสามารถทำให้ วิเคราะห์ได้คย่างละเคียดมากขึ้น

หลังจากเสร็จสิ้นการทำงานเลือกรีเซต (Reset) ผลการคำนวณทั้งภาพ ิ้ ั้ และข้อมูลจะถูกลบออกเพื่อเตรียมพร้อมสำหรับการแก้ไขผังพื้น และคำนวณครั้ง ใหม่ หรือหากต้องการจบสิ้นการทำงานโดยเก็บค่าการคำนวณที่ผังพื้นเอาไว้ให้ เลือกกดฟินิส (Finish) ในภาพที่ 4-11

![](_page_45_Picture_207.jpeg)

รูป 4-13 แสดง 2 ทางเลือกเม อเสร็จส นการคํานวณ ื่ ิ้

![](_page_46_Picture_360.jpeg)

![](_page_46_Figure_1.jpeg)

### $4.1.5$  การรวิเคราะห์ผล

การวิเคราะห์ผลที่ได้จากการคำนวณนั้นสามารถตีความออกไปได้ในหลาย ั้ รูปแบบโดยหากพิจารณาจากสีที่เกิดขึ้นจากการแทนค่าที่จุดในภาพที่แสดงการ ึ้ คำนวณแล้วนั้น สีแดงที่มีค่าที่เกิดจากการคำนวณมากนั้นไม่ได้หมายความว่าดี ั้ หรือไม่ดี แต่เป็นการแสดงผลที่บอกว่าบริเวณนั้นจะเป็นดังต่อไปนี้ ี่

- จะเป็นพื้นที่ที่มีมองเห็นพื้นที่ต่างๆได้มากกว่าจุดอื่น หรือเรียกว่าอย่าง ื้ ื่ ว่า พื้นที่โปร่ง
- จะเป็นพื้นที่ที่เชื่อมกับพื้นที่อื่นมากที่สุด( Transition Space) เนื่องจาก ื้ ื่ ื่ การที่มองพื้นที่ต่างๆเกิดขึ้นได้เพราะว่าไม่มีผิวผนังใดๆกั้นขวาง เมื่อไม่ ี่ ั้ มีผิวผนังกั้นขวางมากที่สุดก็คือที่เป็นพื้นที่เชื่อมกับพื้นที่อื่นๆมาที่สุด เช่นกัน
	- จะเป็นพื้นที่ที่มีปริมาณการใช้งานมากกว่าพื้นที่อื่นเนื่องจากเป็นพื้นที่ที่ ื้ เชื่อมกับส่วนอื่นทำให้ โอกาสที่คนจะต้องเลือกเดินไปยังพื้นที่นั้นเพื่อ ื่ ื้ เดินต่อไปยังพื้นที่อื่นมีมากที่สุดเช่นกัน (ตามแนวความคิดเรื่องสนาม ทัศน์ที่อธิบายไว้ในบทที่ 2 ว่าคนเราจะสามารถเดินไปในพื้นที่สนาม ทัศน์เท่านั้น เนื่องจากไม่สามารถเดินผ่านทะลุกำแพงได้เช่นกัน) ั้

ซึ่งเมื่อทราบแล้วว่าพื้นที่นั้นๆจะมีแนวโน้มการใช้งานปริมาณการสัญจร ึ่ ื่ ื้ เป็นเช่นไรแล้วนั้นสถาปนิกสามารถใช้เป็นข้อมูลที่มีความเที่ยงตรง และมี รายละเอียดมากนี้เพื่อนำมาพิจารณาความเหมาะสมกับกิจกรรมที่จะเกิดขึ้นในพื้น ี่ ที่ว่ามีความเหมาะสมกันเพียงใด และหากว่ากิจกรรมที่มีอยู่นั้นไม่เหมาะสมจะต้อง มีการปรับแก้ผังพื้นเพื่อให้เกิดความเหมาะสมได้อย่างไร ตัวอย่างเช่น พื้นที่โถงควร จะได้ค่าที่ออกมาสีแดง หรือร้านอาหารหรูที่เน้นบรรยากาศก็ควรอยู่ในพื้นที่ที่ไม่ ี่ พลุกพล่านหรือในพื้นที่โซนเย็น เป็นต้น

นอกจากการวิเคราะห์เฉพาะจุดแล้วนั้นยังสามารถที่จะดูภาพรวมของค่าที่ ั้ ี่ เกิดจากการคำนวณทั้งหมดโดยอ่านข้อมูลจากผลรายงาน (Calculation Report)

![](_page_47_Picture_473.jpeg)

รูป 4-15 ภาพขยายแสดงส่วนรายงานผลเบื้องต้น

ค่าที่เกิดจากการคำนวณนั้นคือ ค่าของจุด ณ ตำแหน่งที่ทำการคำนวณว่า สามารถมองเห็นจุดอื่นๆในพื้นที่ผังพื้นได้จำนวนกี่จุดโดยที่ ค่า Maximum value ค่ามากที่สุด และค่า Minimum value คือค่าน้อยที่สุด ค่ามากที่สุดที่จะเกิดขึ้นต้อง  $\mathcal{L}^{\mathcal{L}}(\mathcal{L}^{\mathcal{L}})$  and  $\mathcal{L}^{\mathcal{L}}(\mathcal{L}^{\mathcal{L}})$  and  $\mathcal{L}^{\mathcal{L}}(\mathcal{L}^{\mathcal{L}})$ ไม่เกินจากจำนวนจุดทั้งหมด โดยสัดส่วนของค่ามากที่สุดกันจำนวนจุดทั้งหมดนั้น<br>สามารถแยกออกเป็น 2 กรณีได้แก่ ั้

- เมื่อค่ามากที่สุดมีจำนวนใกล้เคียงกับจำนวนจุดทั้งหมด แสดงว่าผังพื้น ื่ ั้ เมื่อค่ามากที่สุดมีจำนวนใกล้เคียงกับจำนวนจุดทั้งหมด แสดงว่าผังพื้<br>นี้มีแนวโน้มที่จะมีรูปร่างที่ไม่ซับซ้อน เนื่องจากมีจุดที่มองเห็นได้เกือบ ื่ ทั่วผังพื้น ั่ ื้
- เมื่อค่ามากที่สุดมีจำนวนที่น้อยกว่าจำนวนจุดทั้งหมดมาก แสดงว่าผัง ื่ ั้ พื้นนี้มีแนวโน้มที่จะมีรูปร่างที่ซับซ้อน เนื่องจากจุดที่มองเห็นได้มาก ื้ ื่ ี่ ที่สุดแล้วก็ยังมองเห็นพื้นที่อื่นๆได้น้อย

นอกจากนี้ความแตกต่างของค่ามากที่สุด และค่าน้อยที่สุดนั้นสามารถบ่ง ี้ ั้ ้บอกถึงช่วง (Range) โดยสามารถแยกออกเป็น 2 กรณีได้แก่

> − เม อคามากที่สดุ และคานอยที่สุดมีความแตกตางกนนั อยคือชวงคา ื่ แคบแสดงว่าผังพื้นมีความซับซ้อนของรูปแบบที่ไม่แตกต่างกัน โดยที่ ถ้าค่าทั้งสองเข้าใกล้ค่ามากที่สุด (Maximum value)มาก แสดงว่าเป็น ั้

ผังพื้นที่มี Circulation Flow สูง แต่ถ้าค่าทั้งสองเข้าใกล้ค่าน้อยที่สุด ื้ (Minimum value) แสดงว่าเป็นผังพื้นที่มีความซับซ้อนมากตลอดทั่ว ื้ ทั้งผังพื้น ั้ ื้

— เมื่อค่ามากที่สุด และค่าน้อยที่สุดมีความแตกต่างกันมากแสดงว่าผัง ื่ พื้นนี้มีความซับซ้อนของรูปแบบที่แตกต่างกันมาก มีทั้งพื้นที่ที่โปร่ง ื้ และพ นที่ที่อับในผังเดียวกนั ื้

หากต้องการพิจารณาค่าที่ละเอียดมากขึ้นภายในส่วนแสดงรายละเอียด เพิ่มเติมนั้นจะเพิ่มผลรายงานข้อมูลในเรื่อง ค่าของช่วงในแต่ละสี และ จำนวนจุดที่ ิ่ ั้ ิ่ อยู่ในแต่ละสีซึ่งสามารถนำมาวิเคราะห์ตีความได้คือ จุดนั้นแทนพื้นที่ยิ่งจำนวนจุด ื้ มากคือแสดงพื้นที่ส่วนมากมีจำนวนจุดในช่วงนี้ไหนมากคือพื้นที่ส่วนมากของผังพื้น ื้ มากคือแสดงพื้นที่ส่วนมากมีจำนวนจุดในช่วงนี้ไหนมากคือพื้นที่ส่วนมากของผังพื้<br>เป็นแบบนั้น เช่นภาพที่ 4-12 แนวโน้มจุดมากอยู่ช่วงโทนสีเย็นคือพื้นที่ส่วนมาก ค่อนข้างจะอับ ปริมาณการใช้งานน้อยเป็นต้น เพื่อให้ได้การวิเคราะห์ที่แม่นยำมาก ขึ้นจะต้องพิจารณาข้อมูลทั้งหมดไปพร้อมกับการดูการแสดงผลที่ภาพผังพื้น หากดู ึ้ ี่ แต่จากภาพเพียง<mark>อย่างเดียวอาจจะได้ความเข้าใจเพียงระดับ</mark>ต้นเท่านั้น อาจจะมี ความคลาดเคล อน ื่

# **4.2 การทดสอบการใชงานโปรแกรม**

การทดสอบโปรแกรมเริ่มต้นจากรูปร่างง่ายๆที่สถาปนิกสามารถคิดออกได้ เช่นเดียวกับรูป 4-14 สถาปนิกสามารถคิดออกได้แน่นอนว่าช่องตรงกลางจะเป็นพื้นที่ที่คาด ื้ ว่าจะมีการปริมาณการใช้งานมากที่สุด แต่เมื่อทำการคำนวณผ่านโปรแกรมจะปรากฏผล ื่ ตามรูปที่ 4-15 จะเห็นได้ว่าผลการคำนวณออกมาเหมือนกับความคิดของสถาปนิกแต่ได้ ค่าที่ละเ<mark>อียดกว่ามาก</mark>

![](_page_48_Figure_5.jpeg)

รูป 4-16 การทดสอบโปรแกรมกรณีที่ 1

![](_page_49_Picture_0.jpeg)

รูป 4-17 แสดงผลการทดสอบโปรแกรมกรณีที่ 1

กรณีที่ 2 จะเห็นได้ว่ามีความซับซ้อนขึ้นมากจนกระทั่งสถาปนิกไม่สามารถที่จะคิด ึ้ ได้แล้วว่าช่องไหน<mark>จะมีการใช้งานมากที่สุดอาจจะเป็นได้ทั้ง</mark>ช่อง 5 หรือ 6 แล้วแต่ว่าจะคิดอยู่ บนพื้นฐานอะไร แต่หลังจากคำนวณด้วยโปรแกรม จะได้ค่าเช่นในรูปที่ 4-17

![](_page_49_Figure_3.jpeg)

![](_page_50_Figure_0.jpeg)

รูป 4-19 ผลการทดสอบโปรแกรมกรณีที่ 2

# **4.3 การทดสอบการใชการโปรแกรมก ับกรณีศกษาศ ึ ูนยสรรพส ินคา**

4.3.1 กรณีศึกษาการออกแบบทางสัญจรภายในศูนย์สรรพสินค้า

พื้นที่ภายในอาคารศูนย์สรรพสินค้านั้นถ้ามองในแง่การออกแบบเพื่อธุรกิจ ื้ นั้นสามารถแบ่งออกเป็น3 ประเภทใหญ่ๆได้ดังนี้ (Lawrence J. Israel, 1994: 76) ั้

- พื้นที่ส่วนใช้งาน (Building function area) คือพื้นที่ส่วนที่สนับสนุนการ ื้ ื้ ใช้ง<mark>าน เช่น ลิฟท์, บันไดเลื่อน, และห้องเครื่</mark>องแอร์ เป็นต้น **่**
- พื้นที่ที่ไม่สามารถหาประโยชน์ได้ ( Nonselling area) คือพื้นที่ส่วนที่ไม่ ื้ ี สามารถจะทำเงินได้ เช่น ส่วนสำนักงาน, เก็บสินค้า, และทางสัญจรเป็น ต้น

- พื้นที่หาประโยชน์ ( Net selling area) คือพื้นที่ให้เช่า หรือขายสินค้า ื้

ในแง่ธุรกิจนั้นศูนย์สรรพสินค้าจะต้องมีพื้นที่หาประโยชน์ต้องต้องไม่น้อย ั้ กว่า 85% ของพื้นที่ทั้งหมด ดังนั้นจะเห็นได้ว่าการออกแบบผังพื้นศูนย์สรรพสินค้า ื้ นั้นปัจจัยที่สำคัญที่ต้องคำนึงถึงตลอดเวลาการออกแบบคือ พื้นที่ ยิ่งต้องการที่จะมี ิ่ พื้นที่หาประโยชน์มากทำให้พื้นที่ส่วนอื่นน้อยลงไปด้วยจึงมีผลทำให้การออกแบบ ื้ ทางสัญจรซึ่งเป็นพื้นที่ไม่สามารถหาประโยชน์ได้นั้นเป็นส่วนที่พยายามจะใช้พื้นที่ น้อยที่สุดแต่ในขณะเดียวกันคงต้องสามารถกระจายคนเข้าถึงพื้นที่หาประโยชน์ ื้ ทุกๆส่วนได้เป็นอย่างดีซึ่งก็คือการออกแบบผังพื้น

.!ได้เป็นอย่างดีซึ่งก็คือการออกแบบผังพื้น<br>การเลือกศูนย์สรรพสินค้ามาเป็นกรณีศึกษาจริงเนื่องจากมีความจำเป็น ื่ ทางด้านธุรกิจเช่นที่กล่าวไปแล้วนั้น โดยเลือกศึกษาที่เวิร์ลเทรด เซ็นเตอร์ ี่ (Worldtrade Center) และสยามพารากอน (Siam Paragon)

# 4.3.2 กรณีศึกษาเวิรลเทรด เซนเตอร ็

![](_page_51_Figure_1.jpeg)

รูป 4-20 ผังพื้นของเซ็นทรัล เวิร์ล (Central World) ที่มาจากแผ่นพับผังร้านค้าของบริษัท ื้ ี่

![](_page_51_Figure_3.jpeg)

รูป 4-21 เริ่มต้นเขียนผังพื้นเซ็นทรัล เวิร์ล (Central World) ตามข้อกำหนดการใช้งาน ิ่ ื้

![](_page_52_Figure_0.jpeg)

รูป 4-22 ภาพแสดงผลการคำนวณผังพื้นเซ็นทรัล เวิร์ล (Central World) ื้

| <b>Isovists Analysis</b>                   |                       | $\vert x \vert$ |
|--------------------------------------------|-----------------------|-----------------|
| <b>1st Select boundary</b>                 | <b>Statistic</b>      |                 |
| Select Polyline                            | <b>Color</b><br>Range | <b>Number</b>   |
| 2nd Define grid space                      | $2 - 5,45$            | $\overline{4}$  |
| Preview Points<br>2.2<br>Grid Space        | $5,45 - 8,9$          | 3               |
| Number of point: 334 Spacing:<br>2.2<br>m. | $8.9 - 12.35$         | $\overline{2}$  |
|                                            | $12.35 - 15.8$        | $\overline{2}$  |
|                                            | $15.8 - 19.25$        | 5               |
| <b>Analize</b>                             | $19.25 - 22.7$        | 3               |
|                                            | $22.7 - 26.15$        | 21              |
| <b>Calculation report</b>                  | $26.15 - 29.6$        | 13              |
| Maximum Value :<br>71                      | $29.6 - 33.05$        | 21              |
| Minimum Value :<br>$\mathbf{2}$            | $33.05 - 36.5$        | 14              |
| <b>Total Time</b><br>1822.5<br>X.          | $36.5 - 39.95$        | 30              |
|                                            | $39,95 - 43,4$        | 17              |
|                                            | $43.4 - 46.85$        | 45              |
|                                            | $50.3 - 53.75$        | 30              |
|                                            | $53.75 - 57.2$        | 21              |
|                                            | $57.2 - 60.65$        | 25              |
|                                            | $60.65 - 64.1$        | 30              |
| Hide Value<br>Hide Detail<<                | $46.85 - 50.3$        | 17              |
|                                            | $64.1 - 67.55$        | 16              |
| <b>Reset</b><br>Finish                     | $67.55 - 71$          | 15              |

รูป 4-23 ภาพแสดงผลการคํานวณสวนรายงานผลผังพ นเซ็นทรัล เวิรล (Central World) ื้

![](_page_53_Picture_0.jpeg)

4.3.3 กรณีศึกษาสยามพารากอน (Siam Paragon)

รูป 4-24 ภาพแสดงผลการคำนวณส่วนรายงานผลผังพื้นสยามพารากอน (Siam Paragon) ื้

![](_page_53_Figure_3.jpeg)

รูป 4-25 เริ่มต้นเขียนผังพื้นสยามพารากอน (Siam Paragon) ตามข้อกำหนดการใช้งาน ์<br>เ ื้

![](_page_54_Picture_21.jpeg)

รูป 4-26 ภาพแสดงผลการคำนวณผังพื้นและส่วนรายงานผลพารากอน (Siam Paragon) ื้

![](_page_54_Picture_2.jpeg)

# **บทท ี่ 5**

# **บทสรุป และขอเสนอแนะ**

## **5.1 สรุปผลจากการศกษา ึ**

5.1.1 ข้อจำกัดที่ทำให้เกิดความคลาดเคลื่อนของโปรแกรม

การวิเคราะห์ผังพื้นนั้นมี<mark>หลากหลายเทคนิคการเลือกใช้เทคนิคทฤษฎีวิสิ</mark>บิ ื้ ั้ ลิตี้ อะนาไลซิส(Visility Analysis) เรื่องสนามทัศน์ (Isovists) นั้นเป็นเทคนิคที่มี ข้อจำกัดเกี่ยวกับการวิเคราะห์เนื่องจากเป็นการวิเคราะห์จากสัณฐาน ี่ สถาปัตยกรรมเพียงอย่างเดียว เมื่อนำมาใช้วิเคราะห์ในผังพื้นที่นำมาใช้งานจริง ื่ ื้ หลังจากที่ได้ทำการใช้งานพบว่าความคลาดเคลื่อนนั้นโดยเฉพาะตัวแปรที่มาจาก ื่ ภายนอกที่มีผลต่อผังพื้นเช่น ทางเชื่อมต่อกับรถไฟฟ้า หรือทางออกอาคารจอดรถ ื้ ื่ ทำให้ปริมาณการใช้ง<mark>านพื้นที่เปลี่ยนไปมาก</mark> ื้

นอกจากนี้การคำนวณจากสัณฐานสถาปัตยกรรมนี้ไม่สามารถ

# 5.1.2 เงื่อนไขการใช้งานโปรแกรม

สามารถแบ่งได้คอกเป็น 2 ส่วนประกอบด้วย

— เงื่อนไขทางด้านวิธีการทางคอมพิวเตอร์

ผังพื้นที่เตรียมไว้นั้นจะต้องถูกเขียนกรอบด้วยเส้นแบบโพลีลาย (Polyline) ้และส่วนที่ไม่ต้องการที่คิดจุดภายในต้องเขียนด้วยเส้นแบบโพลีลาย (Polyline) ส่วนผนังเขียนด้วยเส้นแบบลาย (Line) ด้วยวิธีการทาง คอมพิวเตอร์ยังไม่สามารถให้คำนวณเส้นโค้งได้จะต้องเขียนเป็นเส้นตรง ต่อเนื่องจนกระทั่งโค้งแทน ื่

— เงื่อนไขทางด้านเทคนิคสนามทัศน์ (Isovists) กรณีในพื้นที่ที่สามารถมองเห็นแต่ไม่สามารถใช้สัญจรได้นั้นต้องคิด ื้ เปรียบเสมือนว่าเป็นผนังทึบที่สัญจรผ่านไม่ได้เนื่องจากตามทฤษฎีใช้การ ื่ มองเห็นแสดงแทนใช้ทางสัญจร เช่น ฟื้นน้ำ และกระจกใส เป็นต้น

5.1.3 สรุปขอดีและขอเสีย

ข้อดี

− สามารถนำไปใช่ได้ตามวัตถุประสงค์ที่ต้องการ

− สะดวกในการใช้งานแก่กลุ่มเป้าหมายที่กำหนด

ข้อเสีย

- การแสดงผลช้าเมื่อระยะห่างระหว่างจุดน้อยหรือเมื่อจำนวนจุดในการ คํานวณมีมากกวา 400 จุดการคํานวณจะชามาก
- − สีที่ได้จากการแสดงผลไม่สามารถนำมาเปรียบเทียบกับแปลนอื่นๆได้ สามารถดูได้แค่ภาพรวมของผลที่ออกมาของแต่ละผังพื้นเท่านั้น ื้

# **5.2 แนวทางการพัฒนา และขอเสนอแนะ**

- ตอนนี้การคำนวณยังช้าอยู่เนื่องจากการใช้ลากเส้นไปยังทุกจุกซึ่ง ี้ ึ่ สามารถแก้ไขได้โดยหาวิธีการทางคอมพิวเตอร์เพื่อแยกพื้นที่ออกเป็น ื่ ี่ ส่วนๆ ส่วนไหนที่ไม่มีความจำเป็นในการคำนวณก็ไม่ต้องทำการคิดจะ ทําใหโปรแกรมทําการคํานวณไดรวดเร็วขึ้น
- − หากสามารถพัฒนาสูตรคำนวณ และวิธีการทางคอมพิวเตอร์ต่อไปให้ หาค่ามาตราฐานเพื่อเปรียบเทียบระหว่างอาคารได้จะมีผลดีกลายเป็น หน่วยเพื่อวัดปริมาณการใช้งานเส้นทางสัญจรหน่วยใหม่
- เนื่องจากประโยชน์ของเทคนิคสนามทัศน์ (Isovist Analysis) นี่ ี่ ส<mark>า</mark>มารถนำไปใช้กับเรื่องอื่นน<mark>อกจากเรื่องการวิเคราะห์ปริมาณการใ</mark>ช้ ื่ ื่ ้<br>. งานสามารถนำมาใช้ช่วยอธิบายในการสอนเรื่องของพื้นที่ให้สามารถ เขาใจไดงายมากขึ้น

### **รายการอางอิง**

- Benedikt M.L. 1979. To take hold of space: isovists and isovist fields. Environment and Planning B: Planning and Design 6: 47– 65.
- Conroy Dalton, R., and Dalton, N. 2001. OmniVista: an application for isovist field and path analysis. Proceedings 3rd International Symposium on Space Syntax, 2001, pp. 25.1-25.10. Georgia Institute of Technology, GA: U.S.A. Available from : http://eprints.ucl.ac.uk/archive/00001022/ [2007, January 9]
- Cutini, V. 2003. Lines and squares: Towards a configurationally approach to the morphology of open spaces. Proceedings 4th International Symposium on Space Syntax, 2003, pp. 49.1-49.14 UCL, London: UK. Available from:

http://www.spacesyntax.net/symposia/SSS4/fullpapers/49Cutinipaper.pdf. [2006, December 4]

- Desyllas, J., and Duxbury, E. 2001. Axial maps and visibility graph analysis: a comparison of their methodology and use in models of urban pedestrian movement. Proceedings 3rd International Symposium on Space Syntax , 2001, Georgia Institute of Technology, Georgia: U.S.A. Available from: http://undertow.arch.gatech.edu/homepages/3sss/papers\_pdf/27\_desyllas.pdf. [2006, December 4]
- Desyllas, J., Duxbury, E., Ward, J., and Smith, A. 2003. Pedestrian demand modelling of large cities: an applied example from London. CASA Working Papers, no.62. Available from: http://www.casa.ucl.ac.uk/publications/workingPaperDetail.asp?ID=62 [2006, December 4]
- Do, E. and M. D. Gross, R. 1997. Tools for Visual and Spatial Analysis of CAD Models implementing computer tools as a means to thinking about architecture. Proceedings CAAD Futures '97, 1997, pp. 189-202. Munich: Germany. Available from: http://depts.washington.edu/dmachine/PAPER/CF97-ISO/spatial.html [2006, June 21]
- Doxa, M. 2001. Morphologies of co-presence and interaction in interior public space in places of performance: the Royal Festival Hall and the Royal National Theatre, London. Proceedings 3rd International Symposium on Space Syntax , 2001, Georgia Institute of Technology, Georgia: U.S.A. Available from:

http://undertow.arch.gatech.edu/homepages/3sss/papers\_pdf/16\_doxa.pdf. [2006, December 4]

Franz, G. 2006. Ajanachara: a tool for visibility graph analysis[Online]. Available from:

http://www.kyb.tuebingen.mpg.de/bu/people/gf/anavis/ [2007, January 9]

- Hillier, B., and Hanson, J. 1984. Social logic of space. Cambridge: Cambridge university press.
- Hillier, B. 1987. The morphology of urban space, the evolution of a syntactic approach. Architecture and behavior(French). No.3. pp.205-216.

Israel, J. L. 1994. Store planning / design. New York: John wiley&sons.

Lawson, B.1994. Design in mind. London: Butterworth architecture.

- O'Sullivan, D. and Turner, A. 2001. Visibility graphs and landscape visibility analysis. International Journal of Geographical Information Science 15: 221–237. Available from: http://www.vr.ucl.ac.uk/publications/osullivan2001-000.html. [2006, December 4]
- Pepponis, J., Wineman J., Rashid, M., Kim S.H., and Bafna, S. 1997. On the description of shape and spatial configuration inside building: convex partition and their local properties. Environment and Planning (B): Planning and Design. 24:761-781.
- Pepponis, J. 2005. Spatialist : Geometries for architectural descriptions of shape and spatial configuration[online]. Available from:

http://undertow.arch.gatech.edu/homepages/jpeponis/FormalModels.htm [2007, January 9]

Psarra, A., and Grajewski, T. 2001. Describing shape and shape complexity using local properties. Proceedings 3rd International Symposium on Space Syntax, 2001, pp. 28.1-28.16. Georgia Institute of Technology, GA: U.S.A. Available from : http://undertow.arch.gatech.edu/homepages/3sss/papers\_pdf/28\_psarra.pdf [2007, January

9]

- Turner, A. and Penn, A. 1999. Making isovists syntactic: isovist integration analysis. In Proceedings 2nd International Symposium on Space Syntax, Universidad de Brasil: Brazil . Available from: http://www.vr.ucl.ac.uk/publications/turner1999-000.html. [2006, December 4]
- Turner, A., Doxa, M., O'Sullivan, D. and Penn, A. 2001. From isovists to visibility graphs: a methodology for the analysis of architectural space. Environment and Planning B: Planning and Design 28:103–121. Available from: http://www.vr.ucl.ac.uk/publications/turner2001- 000.html. [2006, December 4]
- Turner, A. 2001. Depthmap: a program to perform visibility graph analysis. Proceedings 3rd International Symposium on Space Syntax, 2001, pp. 31.1–31.9. Georgia Institute of Technology, GA: U.S.A. Available from: http://www.vr.ucl.ac.uk/publications/turner2001- 002.html. [2006, December 4]
- UCL. 2006. Visibility Graph Analysis<sup>[Online]</sup>. Available from: http://www.vr.ucl.ac.uk/research/vga/#whatisit [2006, June 9]
- UCL. 2006. UCL Depthmap Spatial network analysis software[Online]. Available from: http://www.vr.ucl.ac.uk/depthmap/ [2006, June 9]

# **ประวัติผูเขียนวิทยานิพนธ**

![](_page_59_Picture_137.jpeg)

# ประวัติการศึกษา

![](_page_59_Picture_138.jpeg)

# ประวัติการทํางาน

![](_page_59_Picture_139.jpeg)